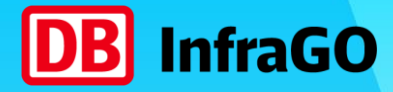

## TAF/TAP TSI @ DB InfraGO AG. Vertiefungsveranstaltung Trassenanmeldung.

**Booklet im Nachgang zum 17.01.2024 und 25.01.2024**

**Aktualisierung April 2024:** Zugangsdaten Testumgebung + Zeitplan + DB InfraGO-Links

DB InfraGO AG | Januar 2024 **1**

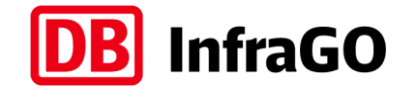

(die ursprünglichen Folien sind noch unverändert in der Unterlage. Es wurden nicht alle Folien überarbeitet!)

#### Übersicht Umstellung auf TAF/TAP TSI. Die Gesamtplanung der DB InfraGO bis 2026.

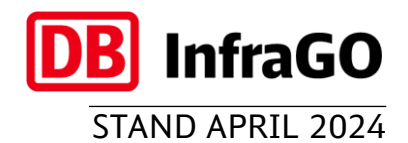

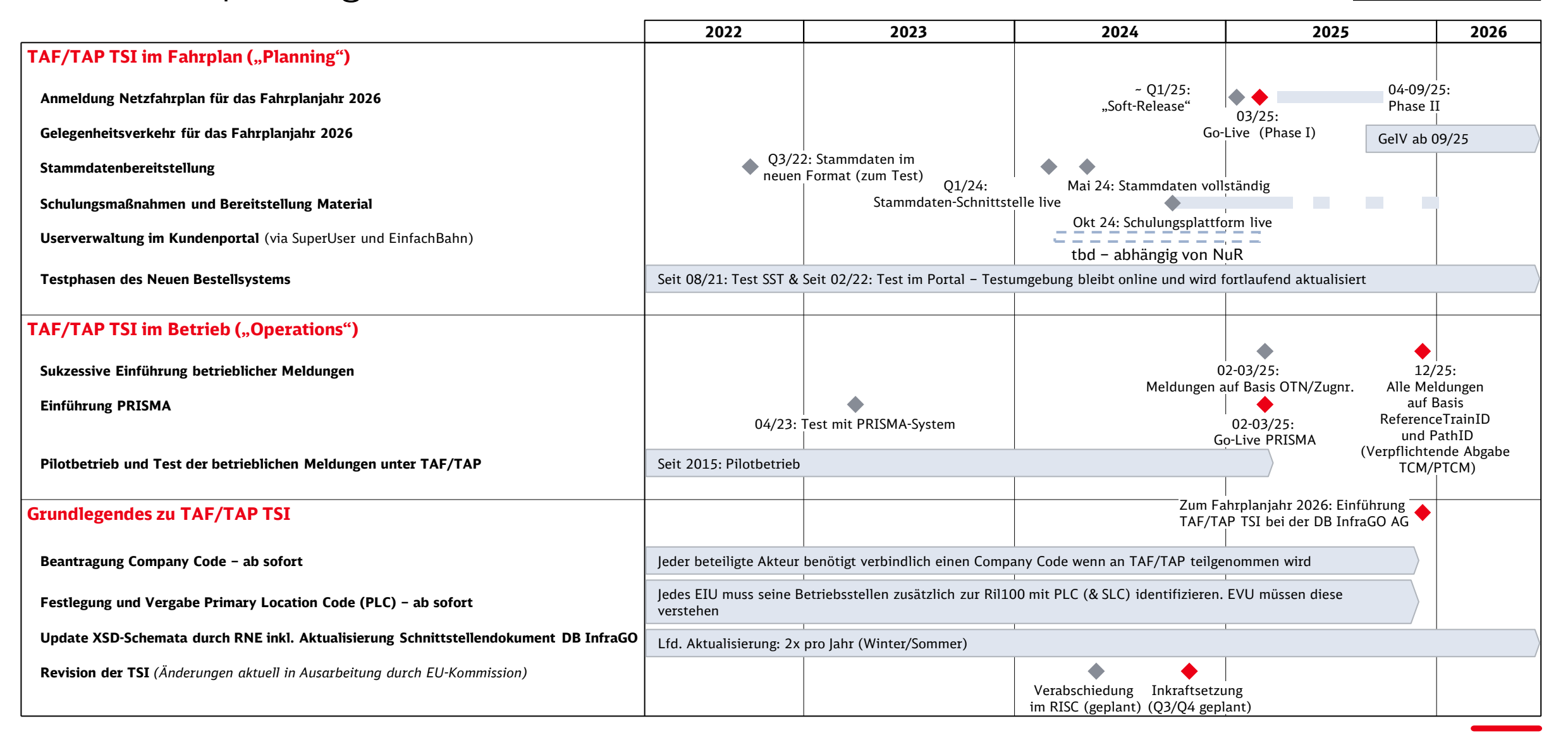

### Ab sofort kann das neue Webportal ausgiebig getestet werden.

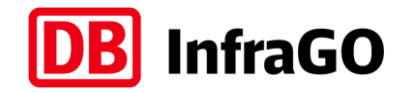

Wir freuen uns über jedes Feedback und jede Idee.

ACHTUNG: NEUE DATEN AB APRIL 2024

## 9 **Zugangsdaten zur Testumgebung**

- **Link**: <https://bestellsystem-portal-test.dbinfrago.com/>
- **Username**: bestellportaltest-dbi-usera@deutschebahn.com
- **Passwort: Kaffee&Sahne**

Diese Zugangsdaten stehen allen Kunden zur Verfügung – achten Sie also darauf, keine sensitiven Informationen zu verwenden

#### **Weitere Informationen**

- Es handelt sich um eine "lebende" Testumgebung, die **regelmäßig aktualisiert** wird. Alle zurückgespielten Angebote sind noch fiktiv, die Anbindung an die echte Konstruktion im Fahrplan folgt später.
- Sollte sich das Portal nach Login nicht direkt korrekt öffnen, im Menü auf "Vorgänge" oder "Anmeldung" klicken.
- Auf der [Internetseite zum Neuen Bestellsystem](http://www.dbinfrago.com/neuesbestellsystem) finden Sie auch Erklärvideos zum Portal.

#### **Feedback und Fragen**

Alle Fragen, Anregungen, Ideen, Feedback oder gefundene Fehler schicken Sie bitte einfach formlos an das Postfach des Teams vom neuen Bestellsystem:

[NeuesBestellsystem@deutschebahn.com](mailto:NeuesBestellsystem@deutschebahn.com)

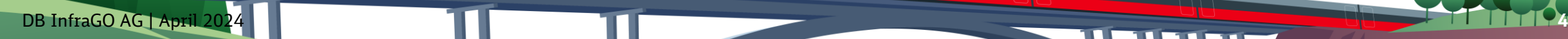

#### Fachliche Details zur aktuellen Testumgebung. Steuerworte für den "Mock" und Tipps & Tricks.

#### **Tipps & Tricks und Hinweise**

- Die aktuell genutzte Testumgebung arbeitet weiterhin mit unserem sogenannten **IFP-Mock**, d.h. die Angebote werden nicht konstruiert, sondern entsprechen im Normalfall exakt der Anmeldung
- Das Portal beherrscht mittlerweile auch die **Tastatursteuerung** durch Drücken der Taste "Alt" lassen sich die Kürzel anzeigen
- Der **Hilfemodus** im Portal selbst ist an vielen Stellen bereits implementiert – durch Drücken des  $\Box$ ) oben rechts im Eingabe-Pop-Up einer Anmeldung öffnet sich dieser. Alle blau umrahmten Felder haben eine Erklärung – einfach drauf klicken
- Die **Checkliste** direkt neben dem Button "Anfrage absenden" zeigt auf den ersten Blick ob man bei der Befüllung Punkte vergessen hat – nur wenn sie grün ist, kann man abschicken:
- Anfrage absenden Allerdings erfolgt NACH Absenden eine weitere Prüfung (so wie auch heute), die dann zusätzlich Aspekte wie korrekter Eingangszeitpunkt, korrekte Identifikatoren etc. prüft. Anschließend würde im Produktivbetrieb auch noch die Eingangsprüfung der Fahrplankonstruktion erfolgen

#### **Steuerworte**

- Über das Freitextfeld unter Produktausprägungen können bestimmte Fälle "getriggert" werden. Durch Eingabe von "IFPMock:" gefolgt vom jeweiligen Steuerwort, beeinflusst man für diese eine Anmeldung die Antworten
- Auszug der aktuellen Steuerworte:
	- − **Multiple** *Es kommen 2 Angebote*
	- − **Nichtkonstruierbar** *Gesamte Anmeldung nicht konstruierbar*
	- − **TeilweiseNK** *2 Angebote, 1 davon nicht konstruierbar*
	- − **Via** *Es werden Zwischenlaufwegspunkte mitgeschickt*
	- − **Abw2** *Es kommen Angebote mit Abweichungen*
- Darüber hinaus kann man auch den Netzfahrplan simulieren hierzu muss der Eingangszeitpunkt manipuliert werden – dies erfolgt ebenfalls über das Freitextfeld (ohne den Text "IFPMock:"):
	- − **Eingangszeitpunkt:2023-04-01T12:00:00** *dies simuliert eine Anmeldung in der NEP1 und man bekommt mit zeitlicher Verzögerung vorläufige Netzfahrplan-Angebote zurück*

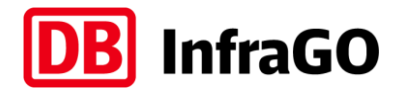

IFPMock:Steuerwort

A Sonstige Angaber

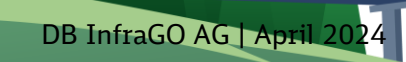

#### Übersicht der betrieblichen Meldungen unter TAF/TAP.

Einordnung gemäß Gesetzestext und Verbindlichkeit.

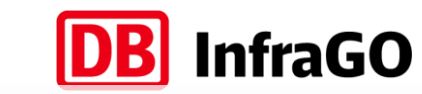

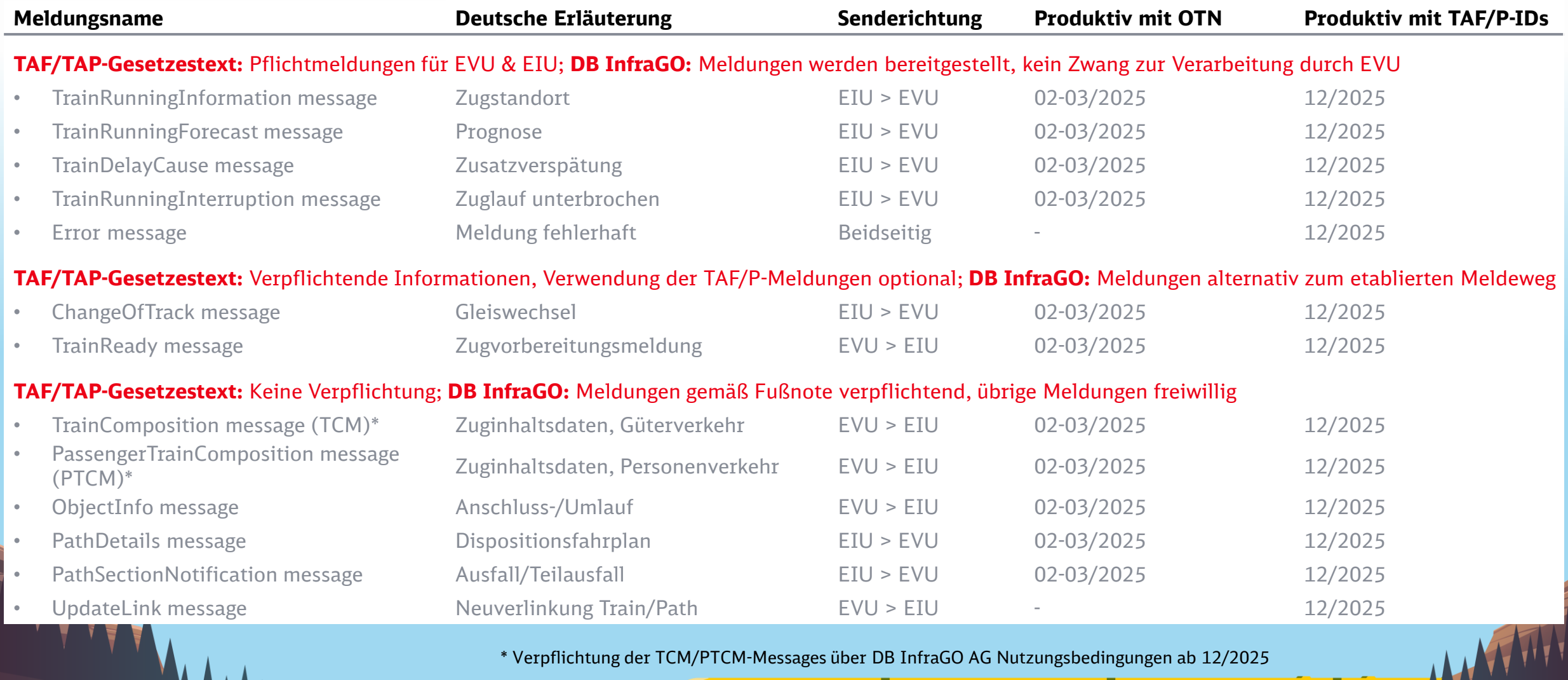

lkas mensenti ikka mensentari l

\_\_\_\_\_

<u> Linguage de la p</u>

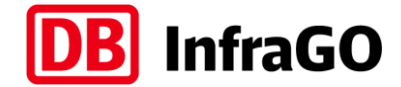

# Ursprünglicher Foliensatz

#### Wissenswertes zur heutigen Vertiefungsveranstaltung.

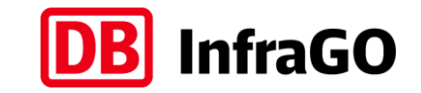

Alles auf einen Blick.

**Fokus: Vertiefung der Grundlagen und Diskussion der Fragestellung "Wie wird künftig in der Trassenanmeldung mit TAF/TAP gearbeitet und wo braucht es eine neue Denkweise?" – dafür nutzen wir heute verschiedene Medien und Beispiele**

**Fragen einfach im F&A-Bereich einstellen & voten (per Daumen hoch) – Am Ende haben wir ausreichend Zeit für die Antworten auf Ihre Fragen eingeplant**

> Die heutige Unterlage ist als eine Art "Nachschlagewerk" aufgebaut und **liegt im Anschluss genau wie die aktuelle FAQ-Übersicht online auf unserer TAF/TAP Informationsplattform unter Aktuelles & Events ab**

> > *Hinweis: Da TAF/TAP eine EU-Verordnung ist, nutzen wir an vielen Stellen die neuen, vorgegebenen Begriffe in Englisch zur Eindeutigkeit.*

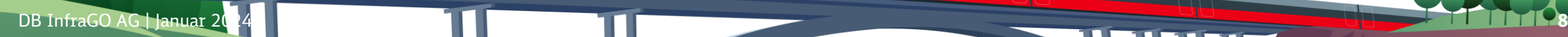

### Grundlegende Informationen.

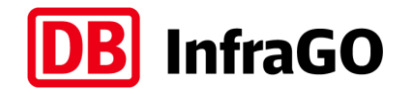

Kundenveranstaltungen, Informationen und Unterlagen.

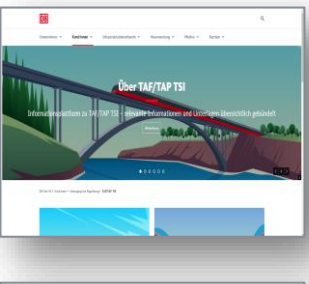

#### **Informationsplattform TAF/TAP TSI:**

- Allgemeine Unterlagen zu TAF/TAP Plattform für alle Themen zu Betrieb und Fahrplan (inkl. Jeweiligen Schnittstellen-Dokumenten)
- Link: <https://www.dbinfrago.com/taf-tap-tsi>

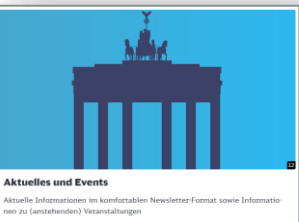

#### **Events und Aktuelles rund um TAF/TAP TSI:**

- Unterlagen zu allen TAF/TAP-Veranstaltungen, TAF/TAP-Newsletter und FAQ sowie Zugangsdaten für kommende Veranstaltungen (aktuell noch nicht terminiert)
- Link: <https://www.dbinfrago.com/taf-tap-tsi/events>

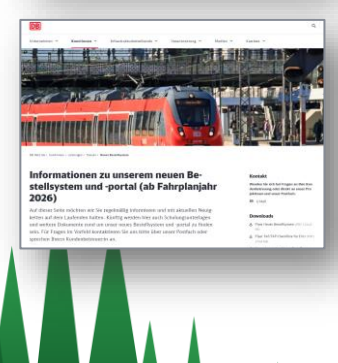

#### **Internetseite Neues Bestellsystem:**

- Fachliche Details, Testzugang, Testfälle, Informationen für IT-Partner und künftig alle Informationen rund um Schulungen (Videos, Präsentationen, Handbuch etc.) sowie Schulungsterminen
	- Link: <https://www.dbinfrago.com/neuesbestellsystem>

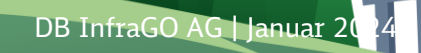

### Unsere heutige Agenda.

Der gemeinsame Weg.

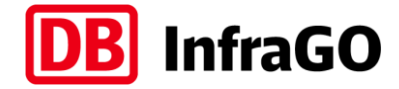

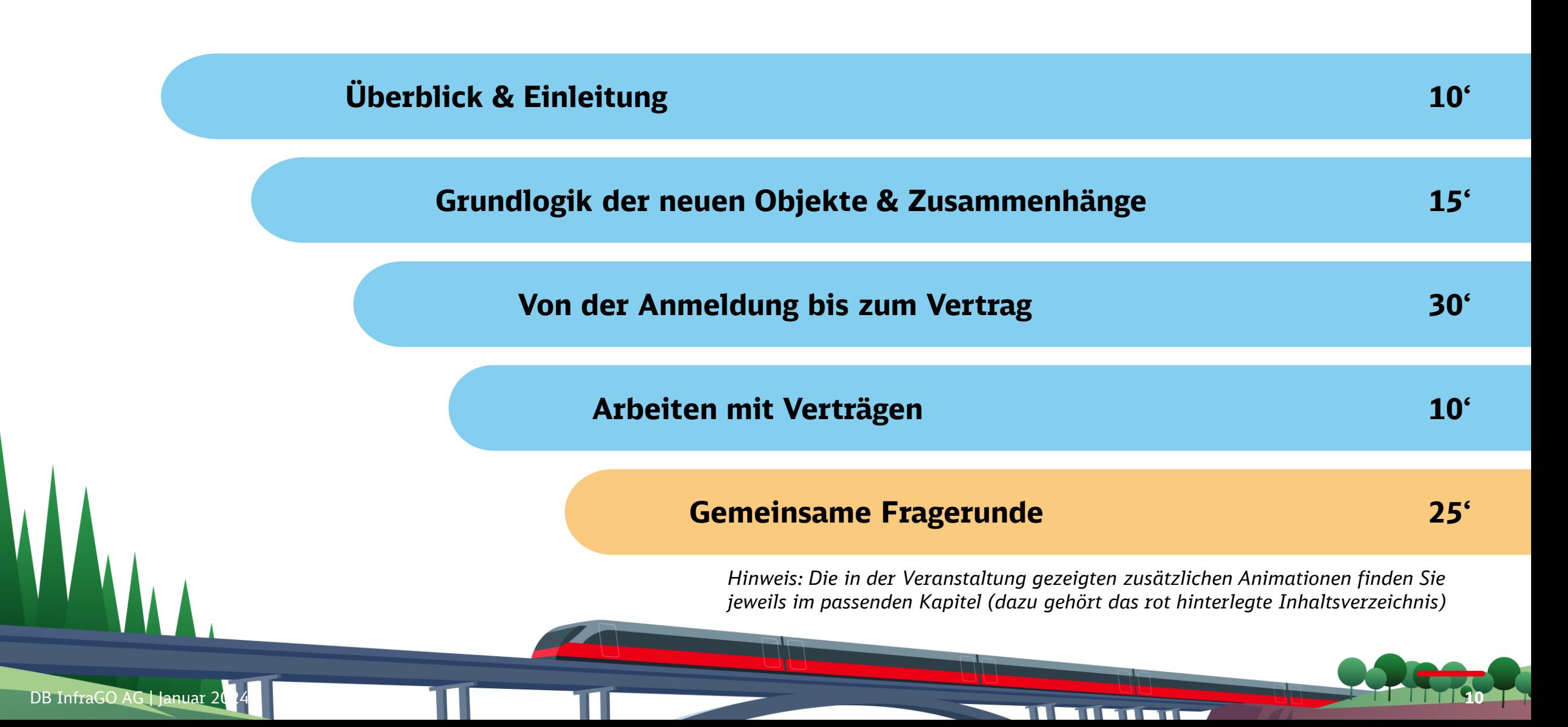

### Das neue Bestellsystem bis zum Fahrplanjahr 2026.

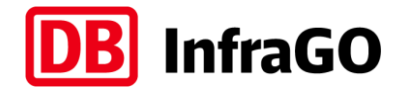

Aktuelle Zeitplanung.

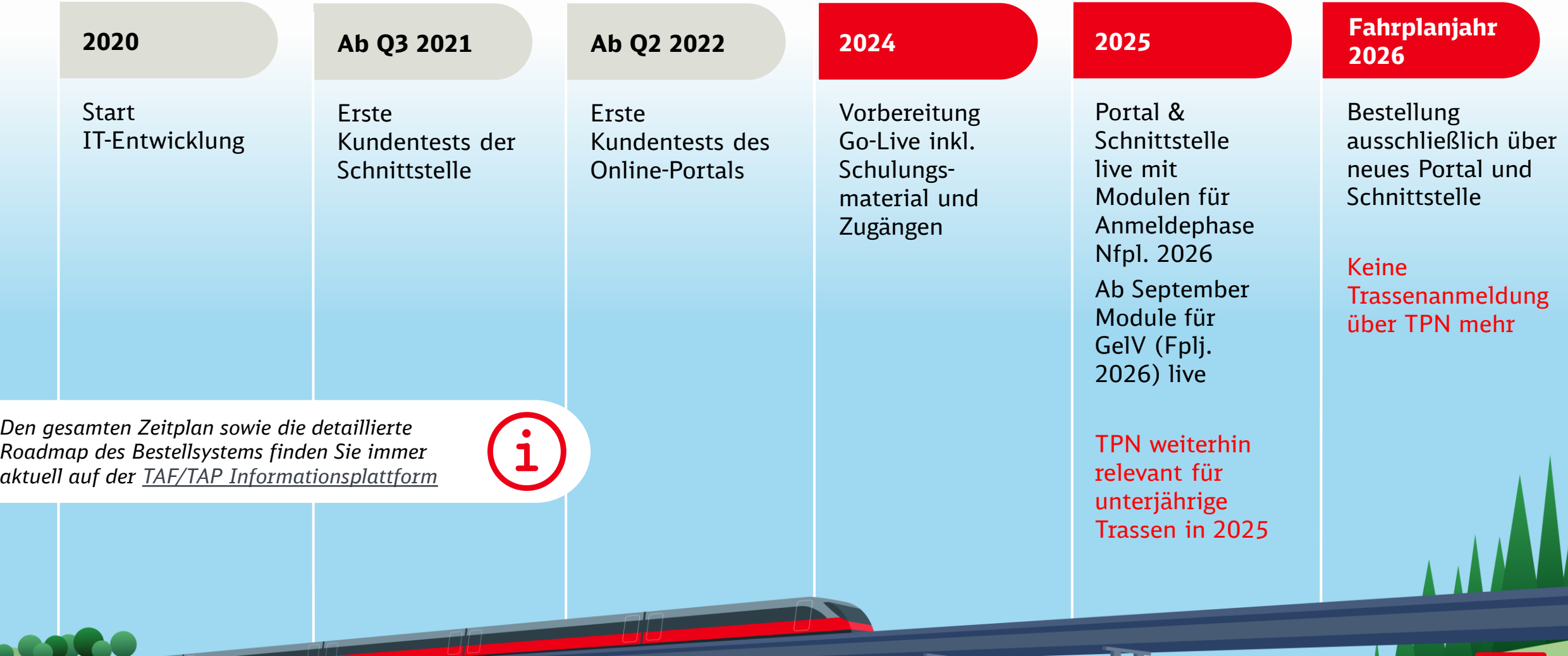

DB InfraGO AG | Januar 2024 **11**

### Trassenanmeldung wie gewohnt über 2 Kanäle möglich.

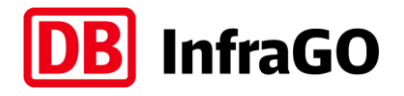

Komfortables & modernes Webportal und technische Schnittstelle.

- Genau wie heute kann man künftig über eine Weboberfläche oder eigene IT via Schnittstelle bestellen.
- **Heutiger Termin dreht sich um die grundlegende Logik von TAF/TAP** für beide Kanäle relevant. Alle, die künftig Trassen bestellen sollten mit den Grundsätzen von TAF/TAP vertraut sein und sich darauf vorbereiten.
- **Kontakt für alle Themen rund um das neue Bestellsystem**: [NeuesBestellsystem@deutschebahn.com](mailto:NeuesBestellsystem@deutschebahn.com)

#### Onlineportal / Weboberfläche

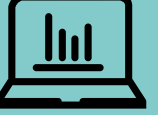

- **Vollständig neues, TAF/TAP-konformes System** mit modernem Layout und Design. Ablösung von TPN zum Fahrplanjahr 2026. Tests jederzeit möglich – Zugangsdaten im Backup dieser Unterlage (und [hier\)](https://www.dbinfrago.com/resource/blob/11342094/6c9a17be59971d77dcdeaf277205bf34/202308-Zugangsdaten-Kundentest-Portal-data.pdf).
- Userverwaltung künftig über neues System mit **Power-Usern Details zu Schulungen kommen in 2024**.

#### Technische Schnittstelle / Common Interface

- Auch eigene IT von EVU muss TAF/TAP konform implementiert werden: Alle technischen Details in der [Schnittstellendokumentation](https://www.dbinfrago.com/taf-tap-tsi) – wir sind seit 2021 in engem Austausch/Test mit IT-Partnern
- Jedes EVU sollte aktiv den Kontakt zum jeweiligen IT-Partner suchen

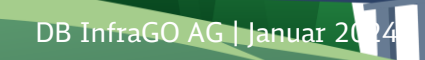

(<u>j</u>

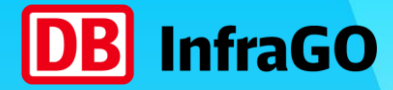

## Grundlogik der neuen Objekte & Zusammenhänge

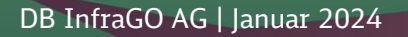

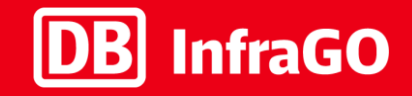

## 1. Was passiert bei einer Trassenanmeldung? 2. Wie stellt sich das in TAF/TAP TSI dar?<br>3. Wo und wie werden die "Objekte" genu Wo und wie werden die "Objekte" genutzt?

4. Die Anwendung an drei Beispielen

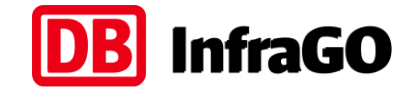

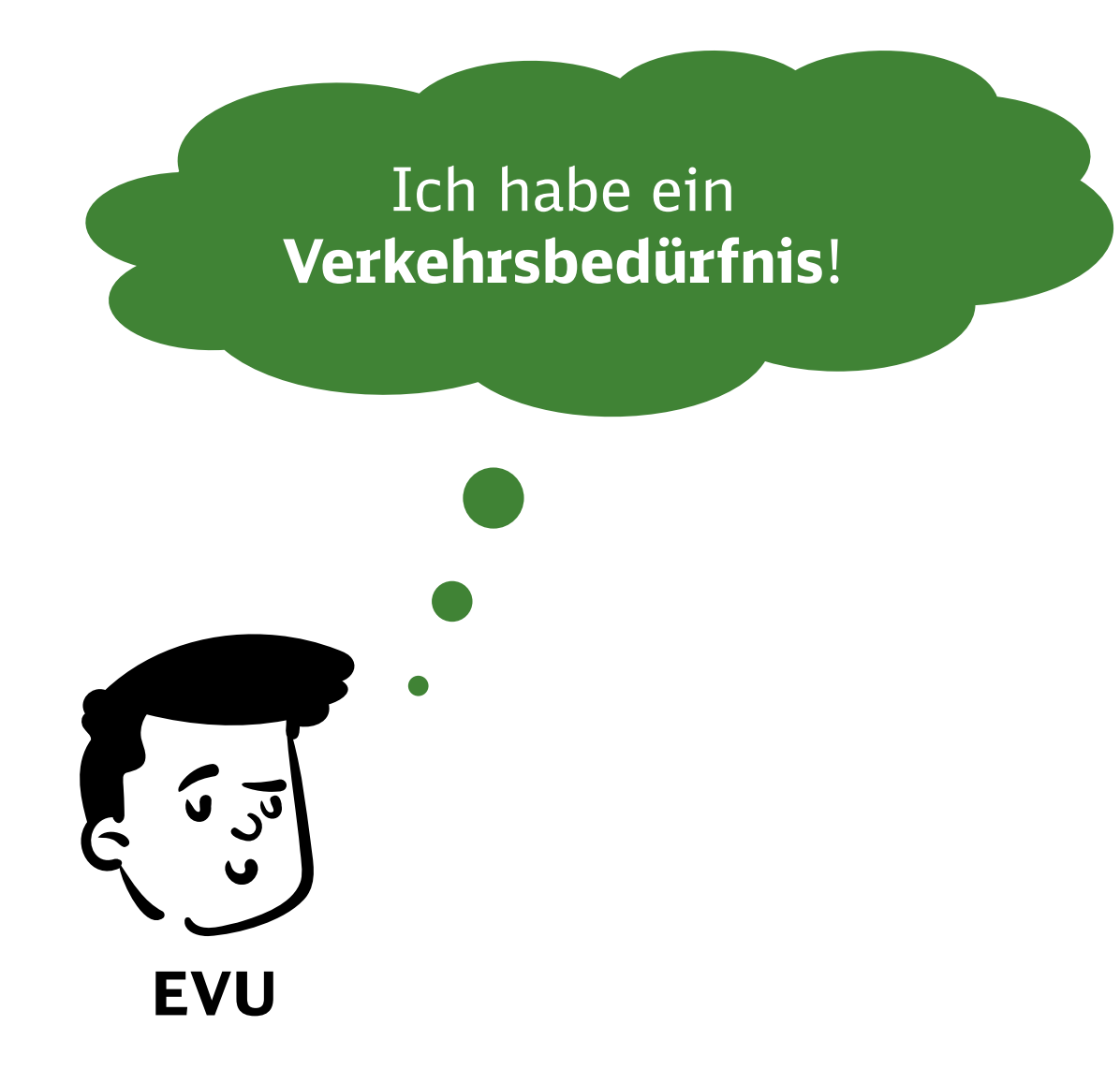

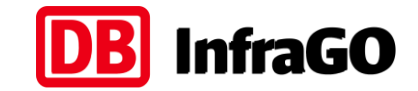

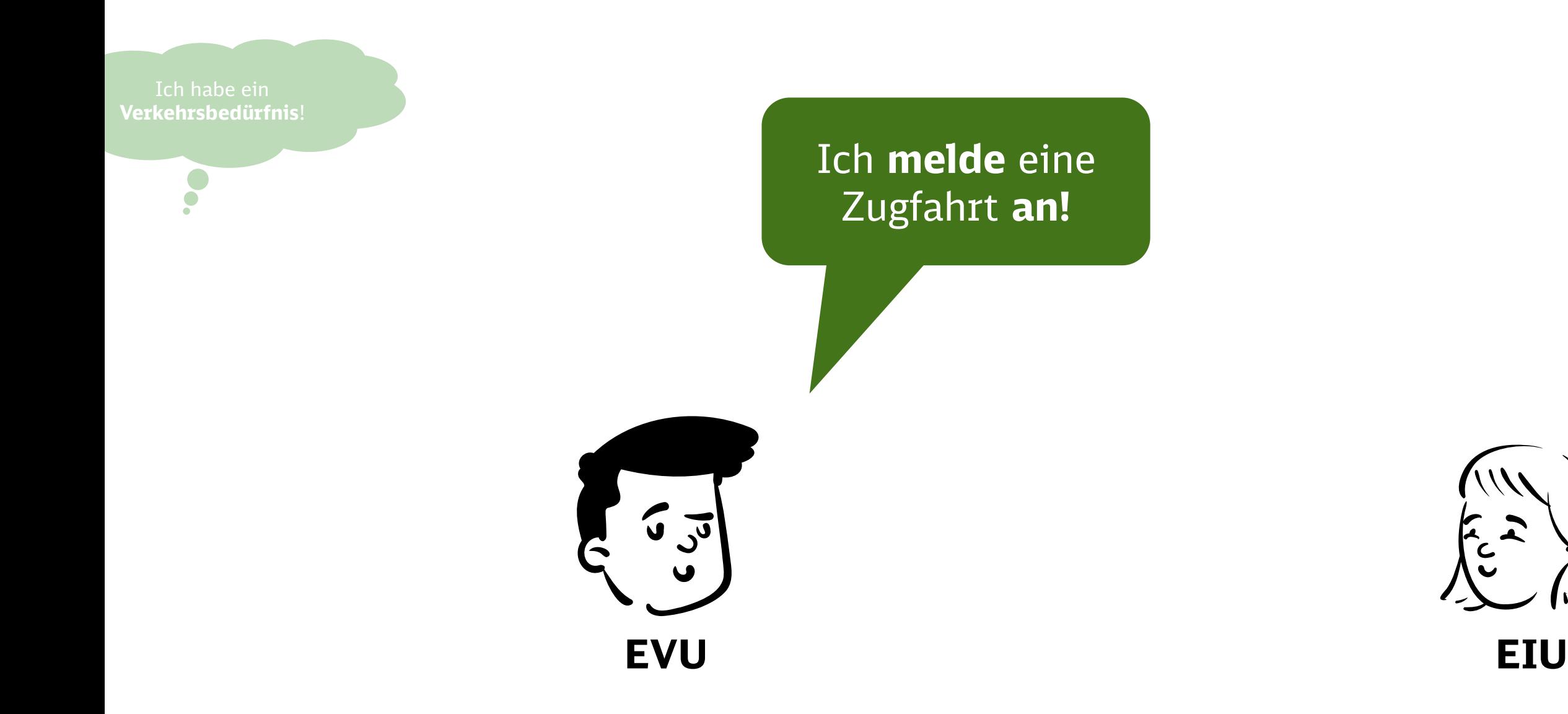

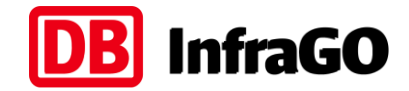

 $\overline{M}$ 

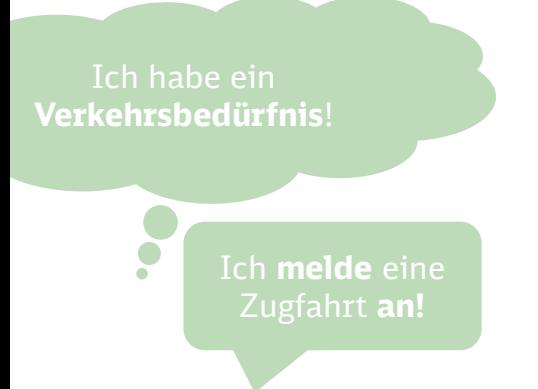

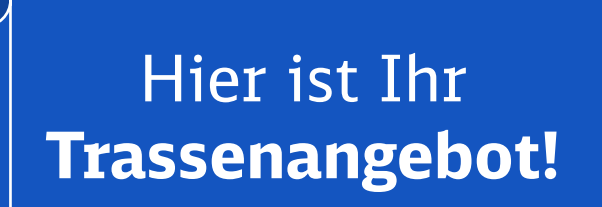

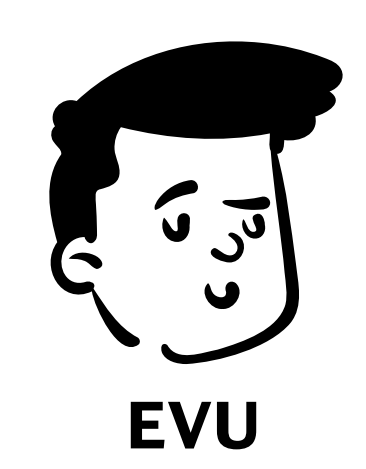

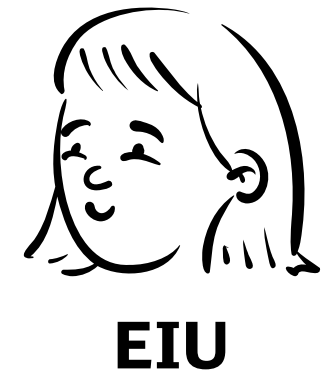

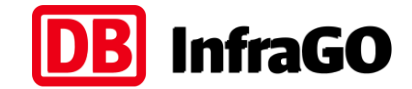

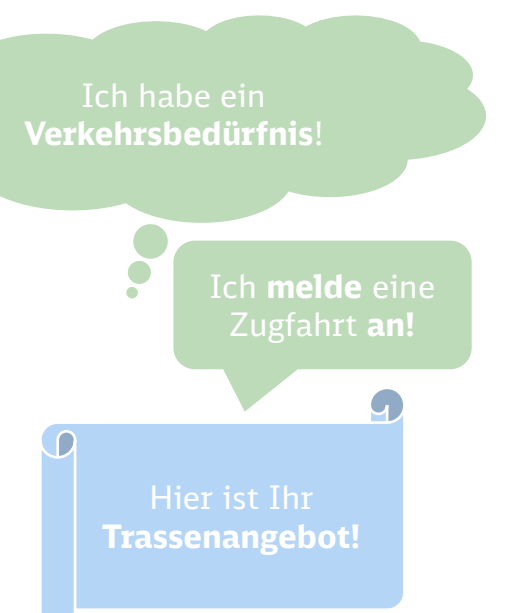

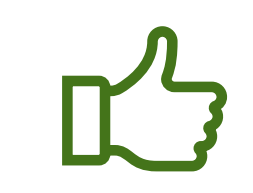

**Find' ich gut Dann haben wir einen Vertrag**

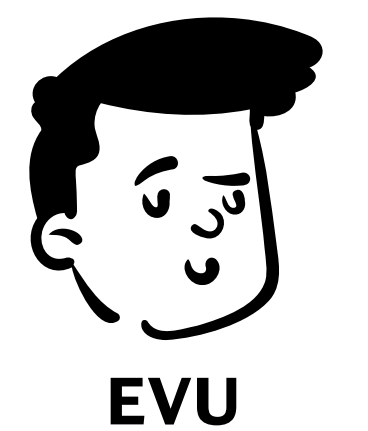

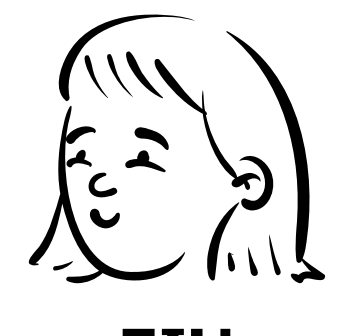

**EIU**

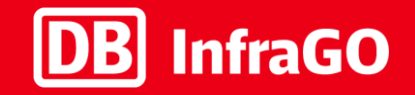

## 1. Was passiert bei einer Trassenanmeldung? 2. Wie stellt sich das in TAF/TAP TSI dar?

- 3. Wo und wie werden die "Objekte" genutzt?<br>4. Die Anwendung an drei Beispielen
- 4. Die Anwendung an drei Beispielen

#### Wie stellt sich das in TAF/TAP TSI dar?

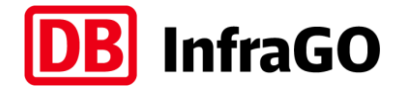

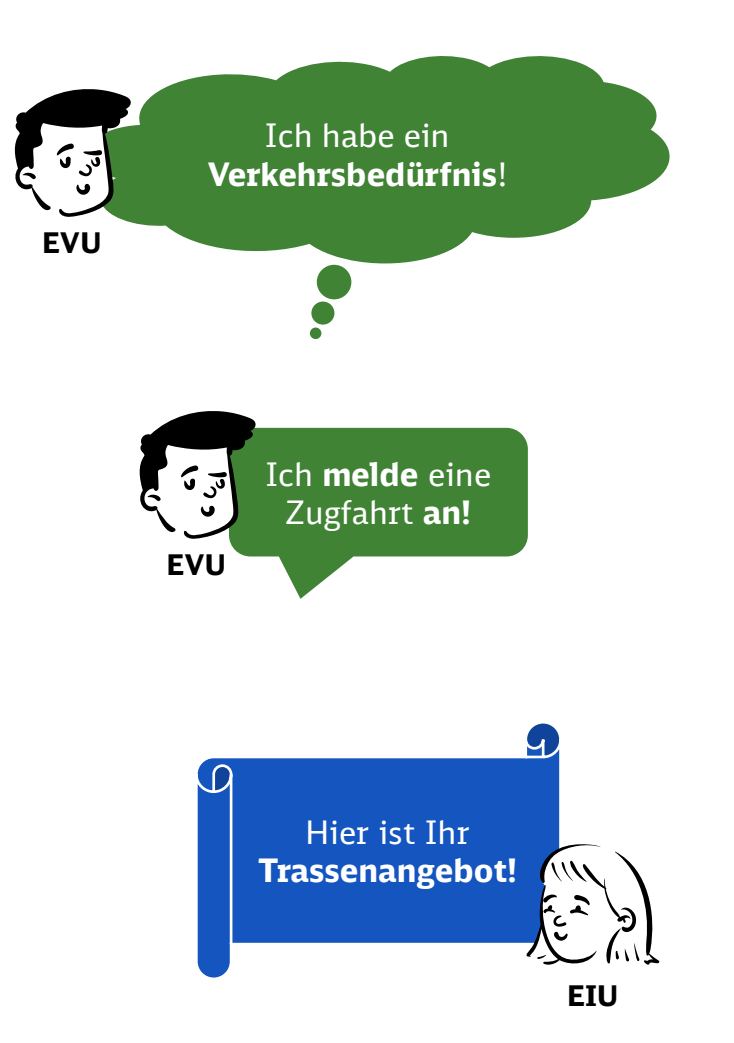

Abbildung aller fachlich relevanten Elemente der **gewünschten** Zugfahrt im Path im Status "Request"

**PathRequestMessage** enthält den gewünschten Path sowie **alle sonstigen anmeldungsrelevanten Angaben**

**Fahrplanerische Umsetzung** und Ausdetaillierung wird als Path im Status "Final Offer" zurückgegeben und ggf. als Vertrag gebucht

#### Das Path-Objekt durchläuft von Entwurf bis Vertrag verschiedene Status der Ausdetaillierung und Verbindlichkeit

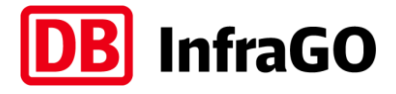

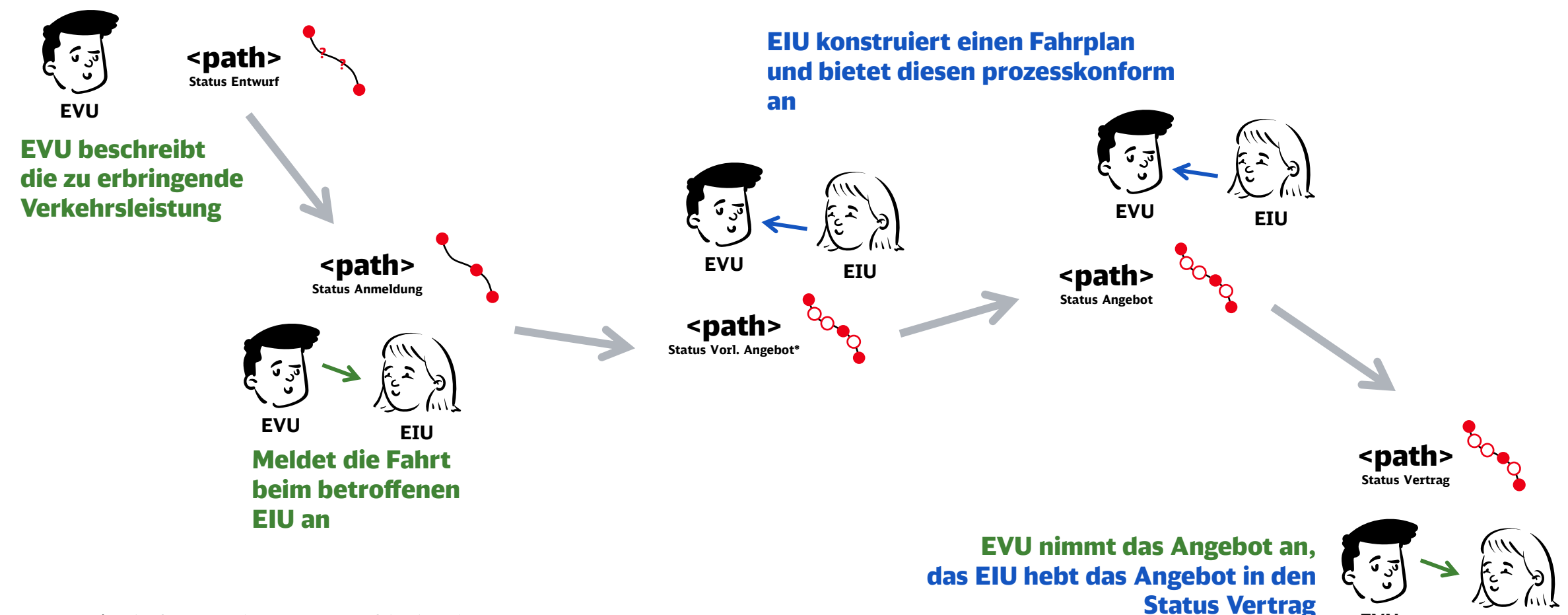

**EIU** \* VNP/Vorläufiges Angebot nur im Netzfahrplan Phase 1 **EVU**

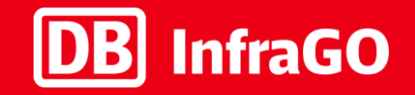

- 1. Was passiert bei einer Trassenanmeldung? 2. Wie stellt sich das in TAF/TAP TSI dar?
- 3. Wo und wie werden die "Objekte" genutzt?
- 4. Die Anwendung an drei Beispielen

### Die TAF/TAP TSI Objektwelt

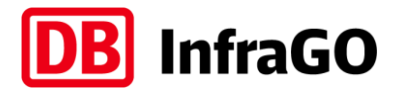

Fachliche Beschreibung der zu planenden Verkehrsleistung

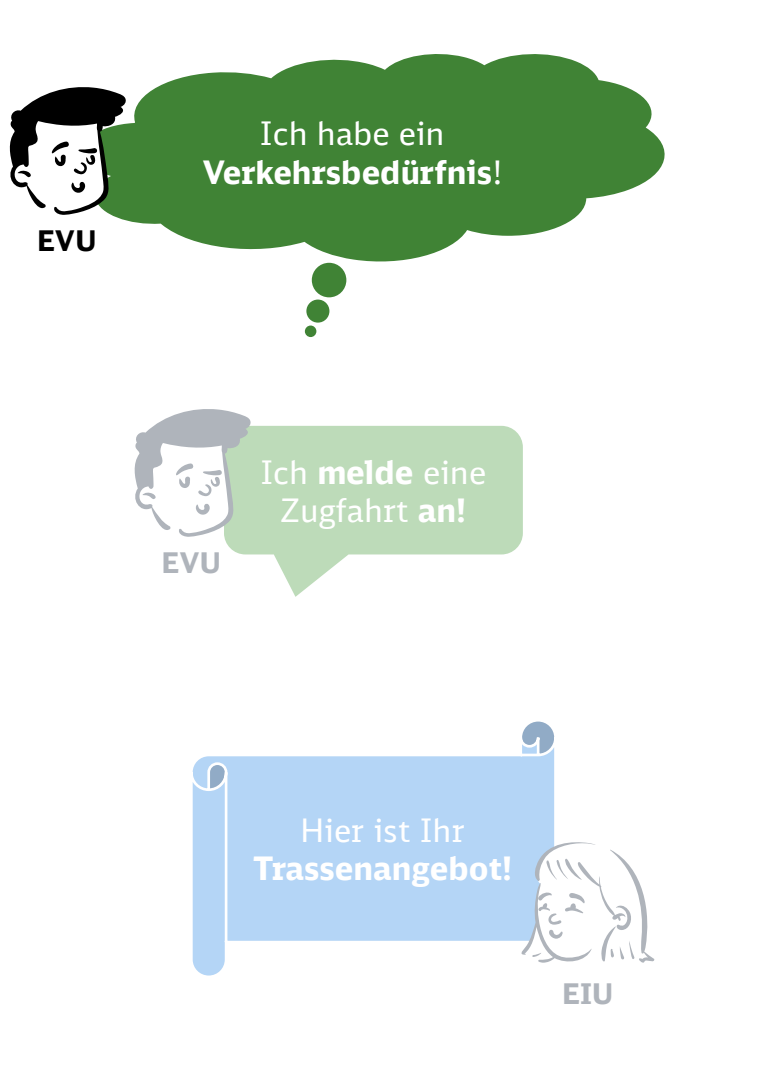

Fachliche Abbildung aller relevanten Elemente der **gewünschten** Zugfahrt als Path im Status "Request"

#### $\overline{O}\cdots$ <sup>O</sup> <Path> *im Status "Request"*

- Beinhaltet die vollständige Beschreibung des Verkehrsbedürfnisses mit
	- erforderlichen Laufwegspunkten (mind. Start und Ziel)
	- Zugcharakteristik (mind. am Start)
	- Tageszeitangaben (an mind. einem Laufwegspunkt)

#### <PlannedCalendar>

- Definiert einen Verkehrszeitraum (mind. ein Tag)
- Enthält eine "Bitleiste" die Verkehrstage innerhalb des Verkehrszeitraums definiert

### Die TAF/TAP TSI Objektwelt

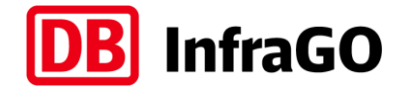

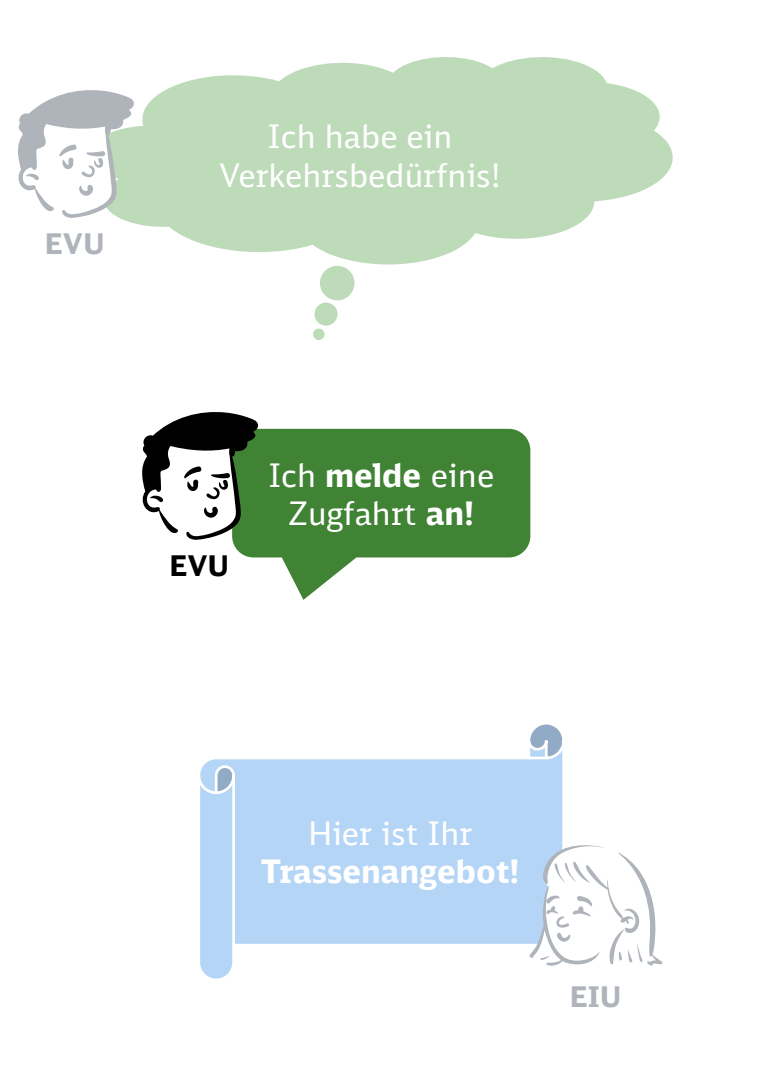

**PathRequestMessage** enthält den gewünschten Path sowie alle sonstigen anmeldungsrelevanten Daten

<Path> *im Status "Request"*  $O\cdots$ <sup>O</sup>

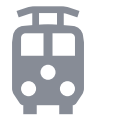

<ReferenceTrainID> *als Identifikationsmerkmal*

- Vom EVU vergeben
- Wird als Grundlage für die betriebliche ReferenceTrainID im gesamten Zuglauf verwendet

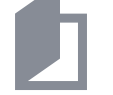

<Route> *als "Steckbrief" für den Laufweg*

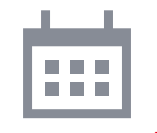

#### <PlannedCalendar>

- Definiert einen Verkehrszeitraum (mind. ein Tag)
- Enthält eine "Bitleiste" die Verkehrstage innerhalb des Verkehrszeitraums definiert

#### Exkurs: Route vs. Path im PathRequest

**InfraGO** 

Zwei Sichten auf dieselbe Zugfahrt

<Route> *als "Steckbrief" für den Laufweg*

- Geografische Eckpunktdarstellung des Zuglaufs
- Muss Start, Ziel und Übergabe-Bst aufzeigen

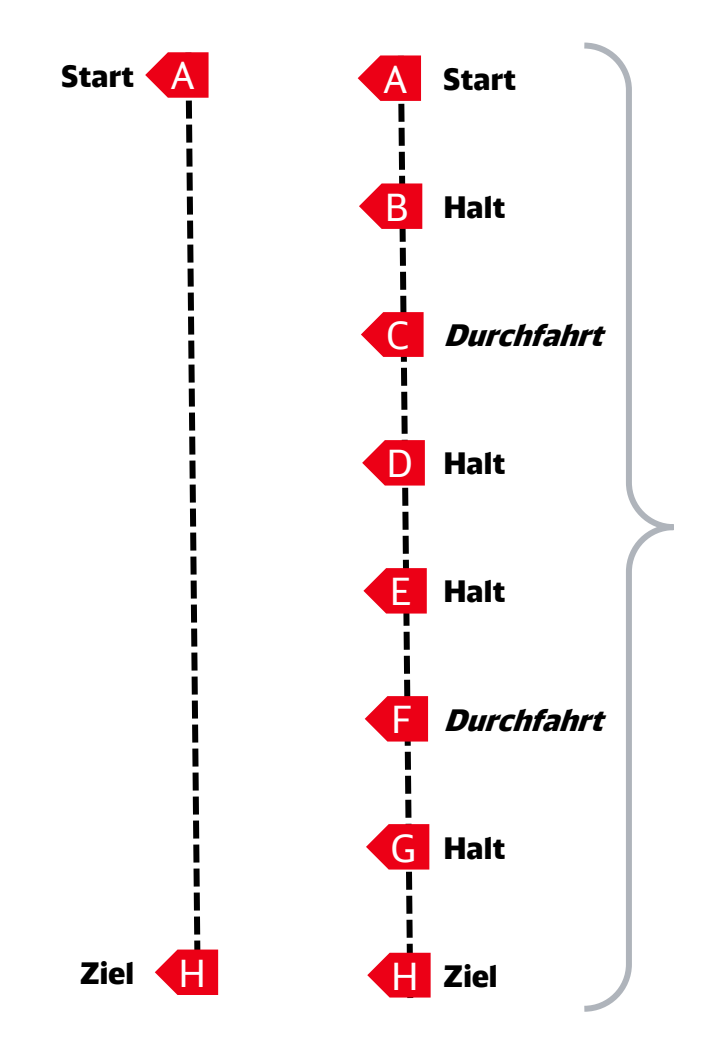

<Path> *im Status "Request"*

- Stellt den vom EVU gewünschten Fahrtverlauf mit allen wesentlichen Anforderungen dar
- Beinhaltet die Zugcharakteristik
- Beinhaltet detaillierte Angaben zu Anforderungen an den Betriebsstellen, wie etwa Haltezeiten, TrainActivities

### Die TAF/TAP TSI Objektwelt

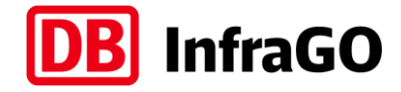

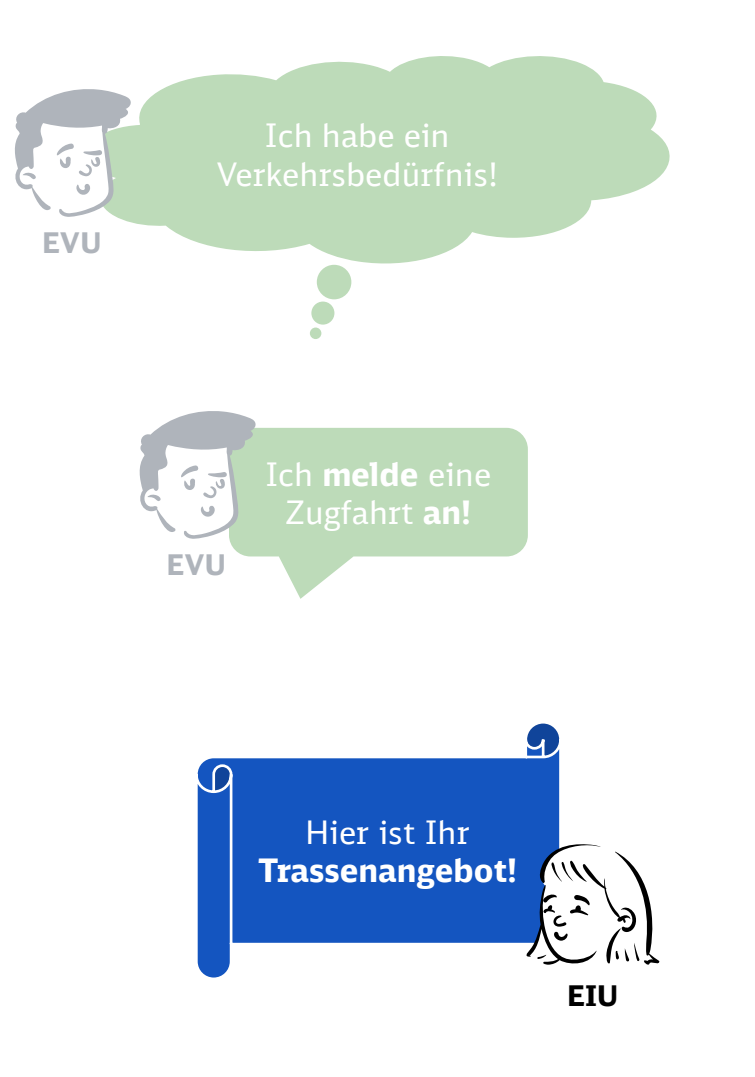

**Fahrplanerische Umsetzung** der angemeldeten Zugfahrt mit allen planerischen Details

- $\overline{Q}$ ... $\overline{Q}$ <Path> *im Status "Final Offer"*
	- Hat eine vom EIU vergebene PathID
	- Auskonstruierte Fahrplantrasse

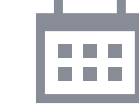

#### <PlannedCalendar>

- Kann eine Teilmenge des *angemeldeten* PlannedCalendar sein

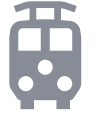

<ReferenceTrainID> *als Identifikationsmerkmal*

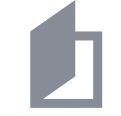

<RouteID> *als Verweis auf den "Laufwegssteckbrief"*

#### Exkurs: PathRequest vs. PathDetails

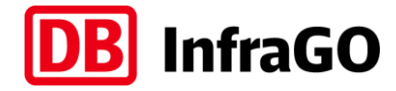

Fahrtwunsch des EVU gegenüber dem Fahrplan des EIU

#### <Path> *im Status "Request"*

- Stellt den gewünschten Fahrtverlauf mit allen erforderlichen Anforderungen dar
- Beinhaltet die Zugcharakteristik
- Beinhaltet detaillierte Angaben zu Anforderungen an den Betriebsstellen, wie etwa Haltezeiten, TrainActivities

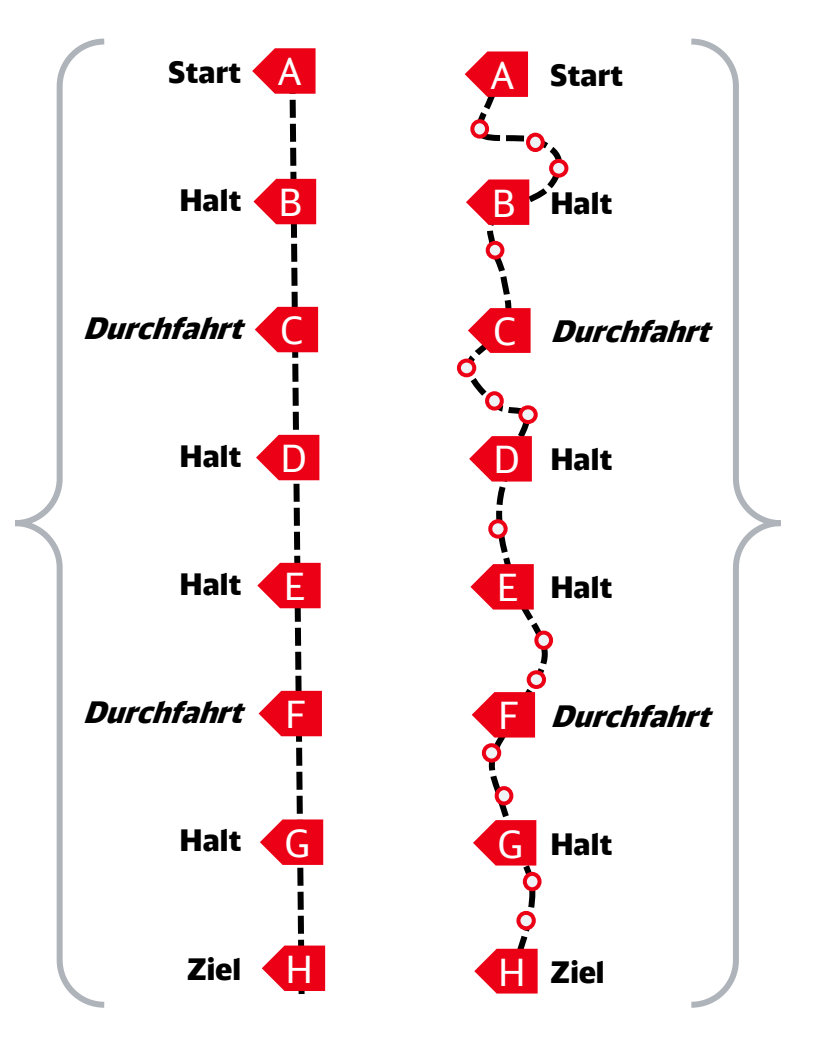

#### <Path> *ab Status "Offer"*

- Stellt den ausgeplanten Fahrtverlauf mit allen durchfahrenen Betriebsstellen inklusive der zeitlichen Lage dar
- Beinhaltet die Zugcharakteristik
- Stellt das Angebot bzw. nach Bestätigung durch EVU und EIU den E-INV/Trassenvertrag dar

### Die Planung des Kunden startet beim Verkehrsbedürfnis.

ReferenceTrain und Route zusammen beschreiben dieses.

#### **ReferenceTrain Route**

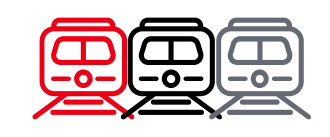

- Mit dem ReferenceTrain definiert das EVU (LeadRU) zusammen mit ggf. weiteren beteiligten EVU in allgemeiner Form eine **geplante Verkehrsdienstleitung**/Zugfahrt
- Ein ReferenceTrain gilt über den gesamten Laufweg und **bildet den geplanten Verkehrszeitraum** ab
- Die dazugehörige ReferenceTrainID wird in der Kommunikation zwischen EVU und EIU verwendet (auch über verschiedene Anmeldungen, die zur gleichen "Zugfamilie" gehören und bündelt damit mehrere Objekte)
- **Primär betriebliche Relevanz**, um einen tatsächlichen Zug zu identifizieren und zwar europaweit einheitlich

DB InfraGO AG | Januar 20

- Zusätzlich gibt es das Objekt "Route", **das den gesamten Laufweg, auch über verschiedene EIU hinweg, beinhaltet**
- Die Route ist eine **Vorgabe des EVU** und Indikation für EIU
- Die Route beschreibt allgemein die Relation (z.B. von A über B nach C) und **beinhaltet mindestens Start, Ziel und die Handoverpoints** (Fahrplanbearbeitungsgrenzen), also den groben "geografischen Laufweg des Verkehrsbedürfnisses"in etwa "wo will ich fahren?")
- Insbesondere für Zugfahrten mit mehreren beteiligten EIU ist die Route von Bedeutung, so dass jedes EIU den Gesamtzuglauf von Start bis Ziel mit Handoverpoints kennt
- Bei einer Zugfahrt innerhalb eines Netzes enthält die Route entsprechend nur Laufwegspunkte in diesem Netz  $EV$

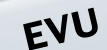

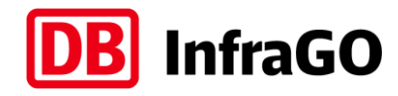

### Die Trassenanmeldung erfolgt bei jedem EIU als PathRequest.

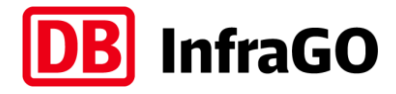

Trassenangebote werden als Path zurückgeschickt.

#### **PathRequest Path**

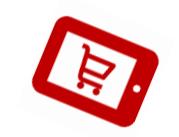

- Der PathRequest ist die Nachricht "hinter" einer Trassenanmeldung: **Alle zur Trassenkonstruktion erforderlichen Attribute müssen weiterhin vom EVU angegeben werden**, u.a. Angaben zu
	- der Produktausprägung,
	- dem Laufweg,
	- der Zugcharakteristik,
	- dem Verkehrszeitraum,
	- den wesentlichen Identifikatoren und Verknüpfungen
- Für **verkehrstageabhängige Anpassungen** an der Fahrlage ist künftig die **Erstellung eigener PathRequests nötig**. Für einen ReferenceTrain können mehrere PathRequests gestellt werden EVU

. . . . . . .

- Ein Path ist eine **auskonstruierte Zugtrasse für konkrete Verkehrstage**, inklusive Zwischenhalten, Betriebsstellen, Durchfahrten etc.
- **Wenn mehrere EIU beteiligt sind, konstruiert jedes EIU seinen Anteil als eigenen Path** von Start zu Ziel bzw. von Grenze zu Grenze ("Handoverpoints")

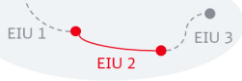

**Für eine gewünschte Fahrlage (= 1 PathRequest) sind künftig mehrere Trassenangebote möglich ("1:n-Logik") –** diese müssen alle zeitlich disjunkt sein und zusammen den gewünschten Verkehrszeitraum abdecken (maximal 1 pro Verkehrstag) und können sich u.a. bzgl. Laufweg, Halten, Fahrplanzeiten etc. unterscheiden. So gibt es z.B. auch keine Ergänzungsfahrpläne mehr EIU

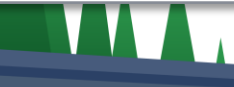

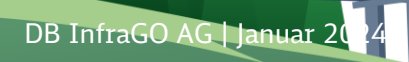

### Zusammenspiel der wesentlichen Objekte.

Schematische Darstellung der 1:n Logik.

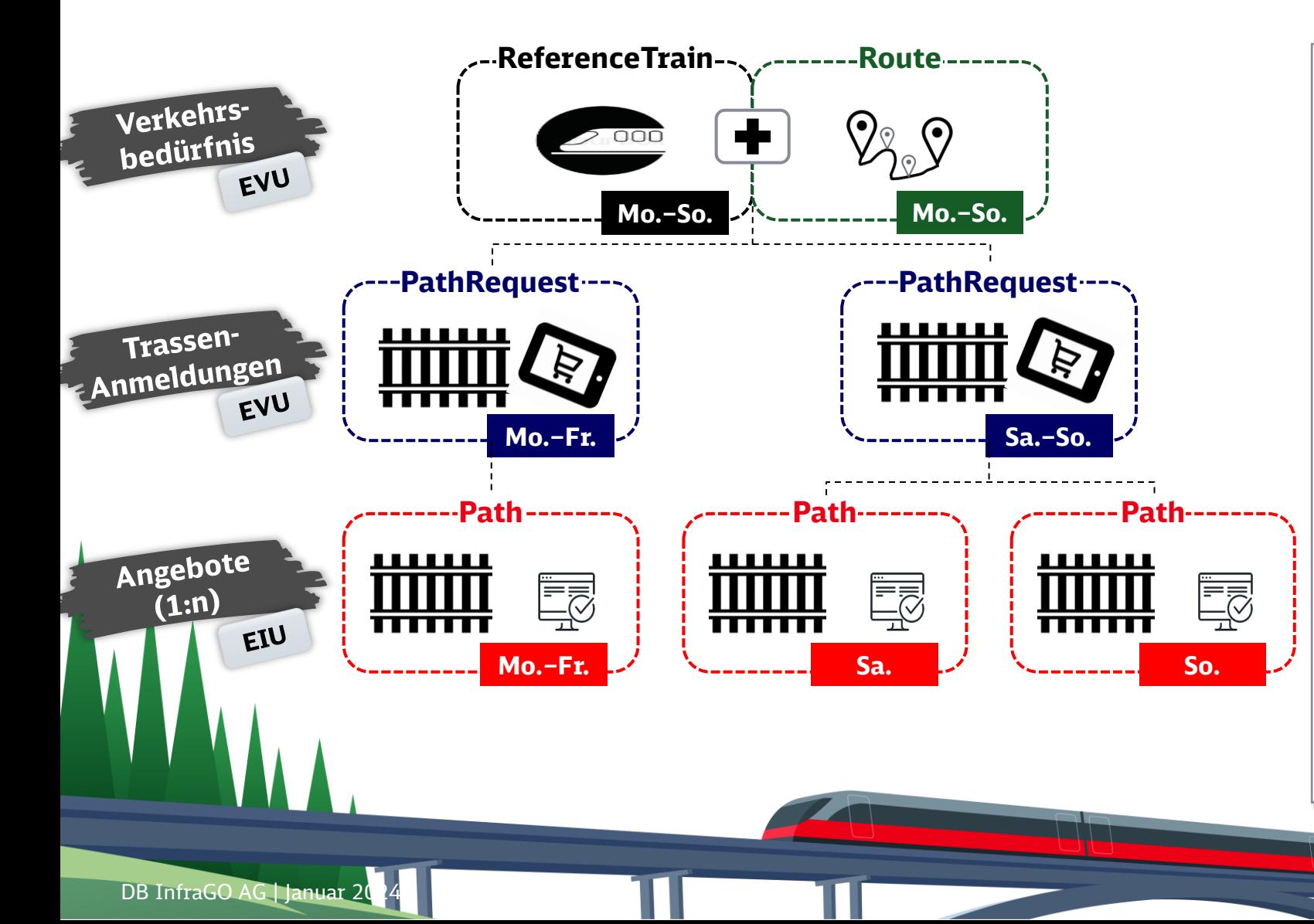

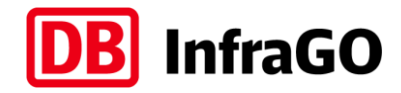

- 1) Das **Verkehrsbedürfnis** des EVU wird definiert durch den ReferenceTrain und die Route. Insgesamt sind hier alle relevanten übergreifenden Daten enthalten. Unter einem ReferenceTrain dürfen mehrere Routen sein
- **2) Trassenanmeldungen** erfolgen **je EIU separat** und **bei Abweichungen** (z.B. anderer Laufweg oder andere Zugcharakteristik an bestimmten Tagen) **auch innerhalb des EIU einzeln**
- **3) Angebote entsprechen jeweils einer bestimmten Trassenanmeldung** und können **immer gemäß der 1:n Logik zurückgespielt** werden (allerdings immer maximal 1 Angebot je Verkehrstag)
- 4) Im Anschluss kann das **EVU jedes Angebot individuell bewerten** und beantworten

### Alle TAF/TAP Objekte erhalten eindeutige Identifikatoren.

Die heutige Zugnummer heißt künftig Operational Train Number.

#### **TAF/TAP Identifikatoren OTN (Zugnummer)**

#### ▪ **Jedes beschriebene Objekt erhält seinen eindeutigen Identifikator**. Mit Hilfe der Identifikatoren können Referenzierungen zu anderen Objekten vorgenommen werden und Bedürfnisse eindeutig beschrieben werden

- Aus der Struktur der Identifikatoren ist das Objekt, der Besitzer des Objekts, die Variante und das Fahrplanjahr ablesbar
- **Das Core-Element** ("Beschreibung der ID") ist frei durch **den Besitzer erstellbar** und kann menschenlesbar sein, somit können Züge auch über die TAF/TAP Identifikatoren **"sprechende" Bezeichnungen** erhalten
- Für ein Beispiel siehe Folgefolie

DB InfraGO AG | Januar 20

- Die heutige Zugnummer heißt **künftig Operational Train Number (OTN)** und hat eine leicht veränderte Bedeutung
- Auch mit TAF/TAP wird die Zugnummer so vergeben, wie **heute – mit geringfügig angepassten Regeln**
- Weiterhin möglich: **OTN-Kontingente von DB InfraGO**  im Regelfall erfolgt die Vergabe erst nach der Konstruktion
- **Internationale Harmonisierung** durch Durchgängigkeit der ReferenceTrainID bzw. RouteID – UIC Merkblätter 419-2 und 419-3 sind weiterhin gültig – Abstimmung zwischen Beteiligten bleibt erforderlich

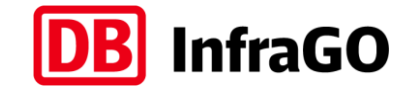

EIU/EVU

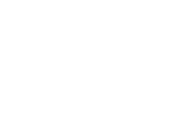

EVU/EIU

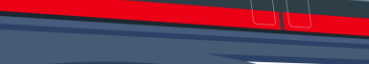

#### Beispielhafte Darstellung einer TAF/TAP ID.

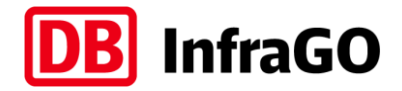

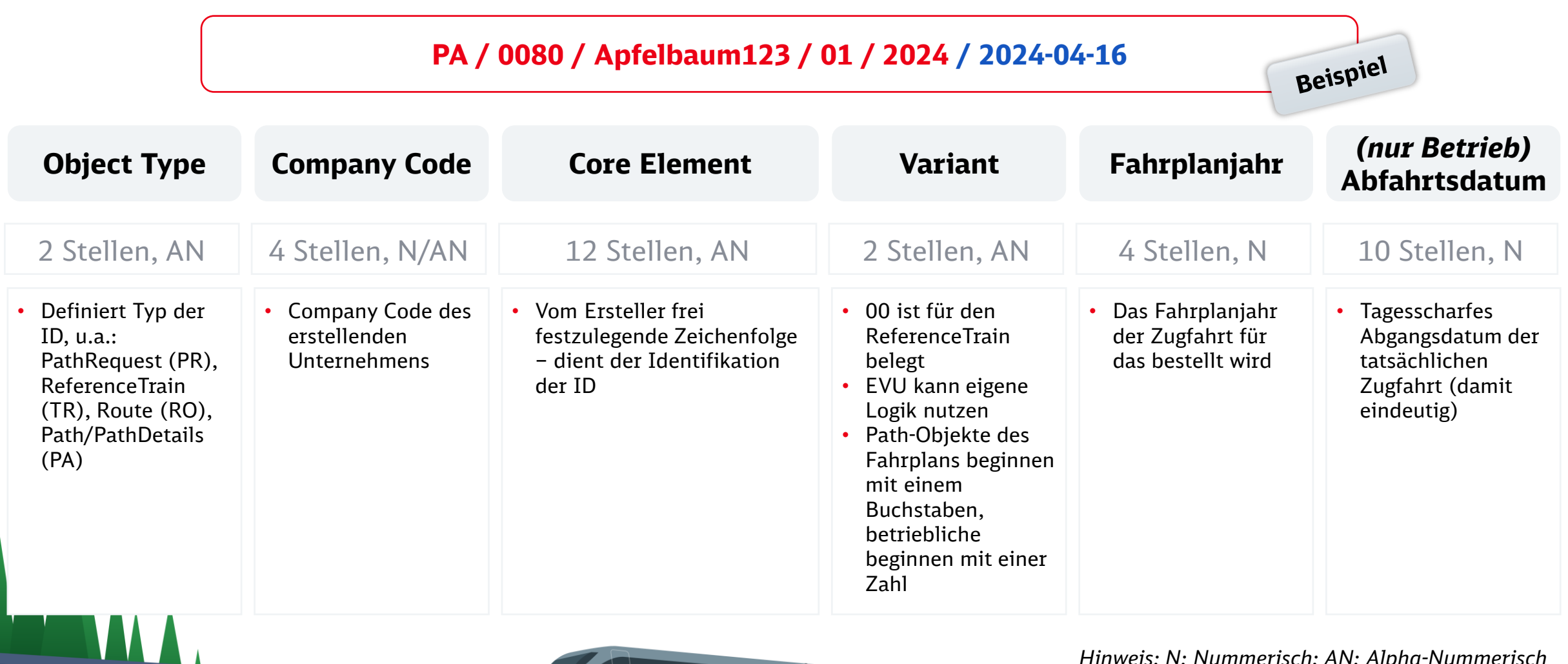

**DB InfraGO AG | Januar 2024** 3

*Hinweis: N: Nummerisch; AN: Alpha-Nummerisch*

#### Die unterschiedlichen Beteiligten an einer Zugfahrt. Auf Seiten der EVU ("RU") und EIU ("IM").

#### **Rollen der EVU Rollen der EIU**

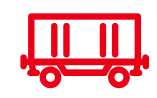

- Seitens EVU gibt es unter TAF/TAP verschiedene Rollen diese können auch durch ein und dasselbe EVU belegt sein:
- **Responsible Applicant:** das verantwortliche EVU, welches bestellt, aber nicht zwingend fährt. Dieses ist der Vertragspartner der DB InfraGO AG
- **LeadRU:** das federführende EVU, welches die Trassenanmeldung zwischen den beteiligten EVU abstimmt
- **ResponsibleRU:** andere EVU, die z.B. Teile der Strecke fahren, aber nicht selbst angemeldet haben

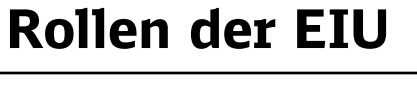

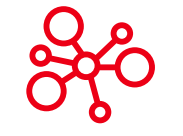

- Seitens EIU gibt es unter TAF/TAP verschiedene Rollen diese können auch durch ein und dasselbe EIU belegt sein:
- **ResponsibleIM:** verantwortlich für die Steuerung und sichere Durchführung von Zugfahrten in der betrieblichen Phase, aber auch für die Abrechnung von Nutzungsentgelten in diesem Bereich oder die Instandhaltung
- **PlanningIM**: verantwortlich für alle Tätigkeiten im Fahrplanerstellungs- und -bearbeitungsprozess
- **CoordinatingIM:** verantwortlich bei interoperablen Zügen für die Abstimmung der Trassen an den Handoverpoints

*RU = Railway Undertaking (EVU)*

DB InfraGO AG | Januar 20

EVU

*IM = Infrastructure Manager (EIU)*

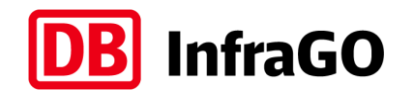

EIU

#### TAF/TAP erfordert zudem neue Codierungen.

Company Code und Primary/ Subsidiary Location Code.

## **Company Code PLC/SLC**

- 00 69.
- **Eindeutiger Code zur Identifizierung jedes** an TAF/TAP teilnehmenden **Unternehmens** (EVU, EIU, Aufgabenträger etc.)
- **Vergabe aktuell durch UIC** [\(https://uic.org/support](https://uic.org/support-activities/it/rics)[activities/it/rics\)](https://uic.org/support-activities/it/rics) – Beantragung **kostenlos**
- Der Company Code ist derzeit **nummerisch und vierstellig**, künftig kann er auch alphanummerisch sein
- Ab dem 01.01.2026 Vergabe durch ERA für die EU

DB InfraGO AG | Januar 20

▪ **Der Code muss durch die EVU an alle betroffenen EIU gemeldet werden** (bei DB InfraGO an die Kundenberatung)

- Mit Einführung von TAF/TAP wird es ein **europaweit standardisiertes Format zur Codierung von Betriebsstellen** geben: Primary und Subsidiary Locations
- **PLC**: eine Betriebsstelle wo Züge beginnen, enden, halten, durchfahren oder die Strecke wechseln
- **SLC**: muss mit PLC verknüpft sein und spezifiziert einen bestimmten Teil oder die Verwendung der PLC, z.B. Gleis, Verladestellen etc.
- Auf europäischer Ebene wird derzeit die Zuständigkeit und ein Zielsystem für die Vergabe und Organisation diskutiert und definiert. Für Informationen bis dieses aufgebaut ist, kann man sich weiterhin an den National Contact Point TAF/TAP (NCP) wenden

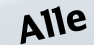

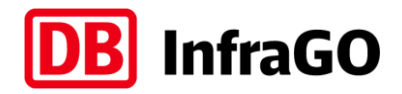

EIU

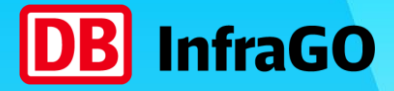

## Von der Anmeldung zum Vertrag.

DB InfraGO AG | Januar 2024 **35**

#### Inhaltsverzeichnis.

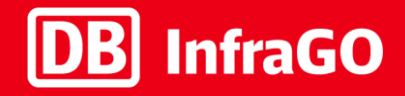

- 1. Was passiert bei einer Trassenanmeldung?
- 2. Wie stellt sich das in TAF/TAP TSI dar?
- 3. Wo und wie werden die "Objekte" genutzt?
- 4. Die Anwendung an drei Beispielen A) Einfache Anmeldung ‒ B) Komplexe Anmeldung ‒ C) Mehrere Infrastrukturen

### Beispiel A - Einfache Fahrt, einfache Konstruktion

Der PathRequest detailliert die Eckpunkte der Zugfahrt aus Sicht des anmeldenden EVU

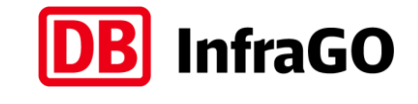

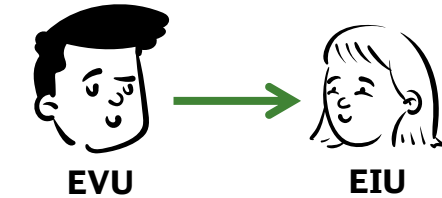

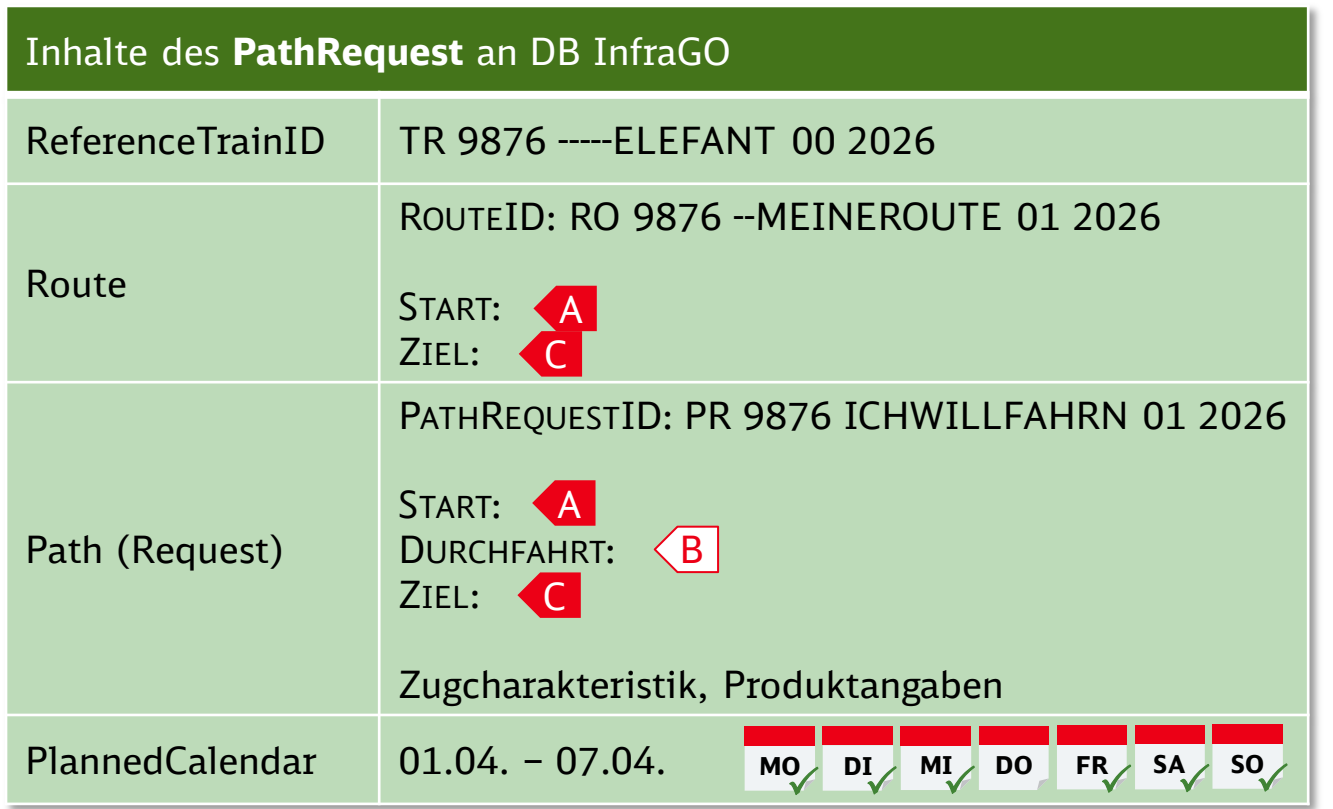

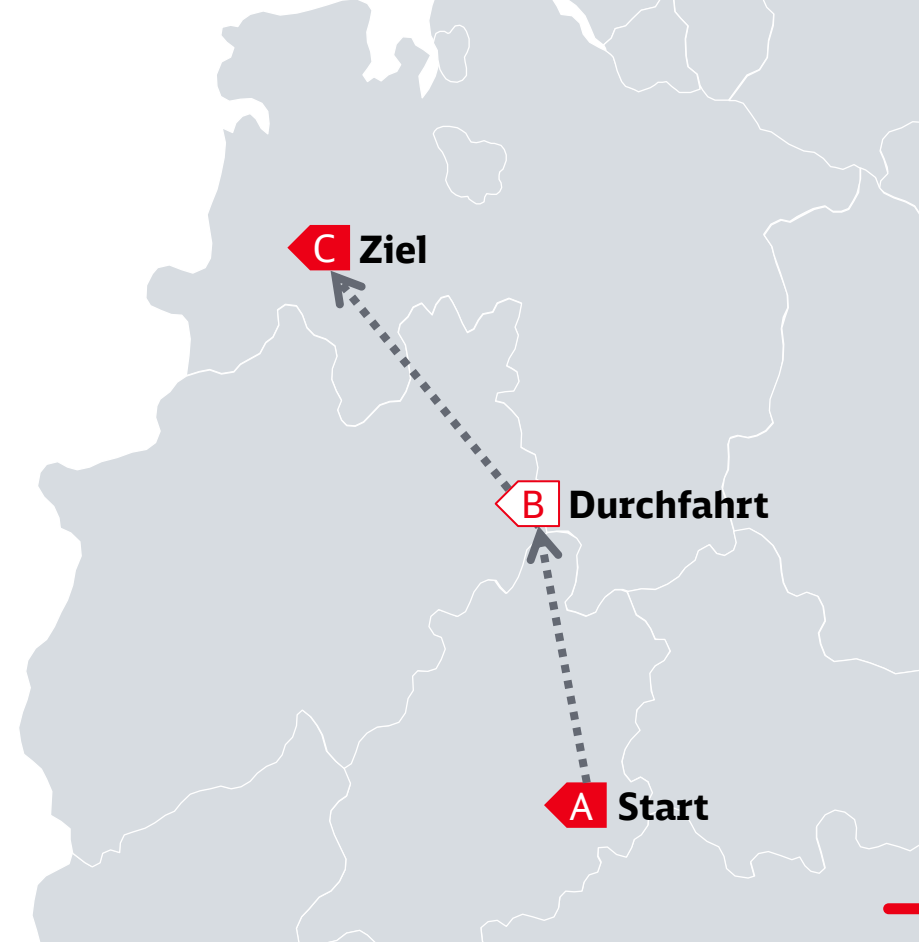

### Beispiel A - Einfache Fahrt, einfache Konstruktion

Das EIU konstruiert einen Fahrplan, der die EVU-Anforderungen erfüllt

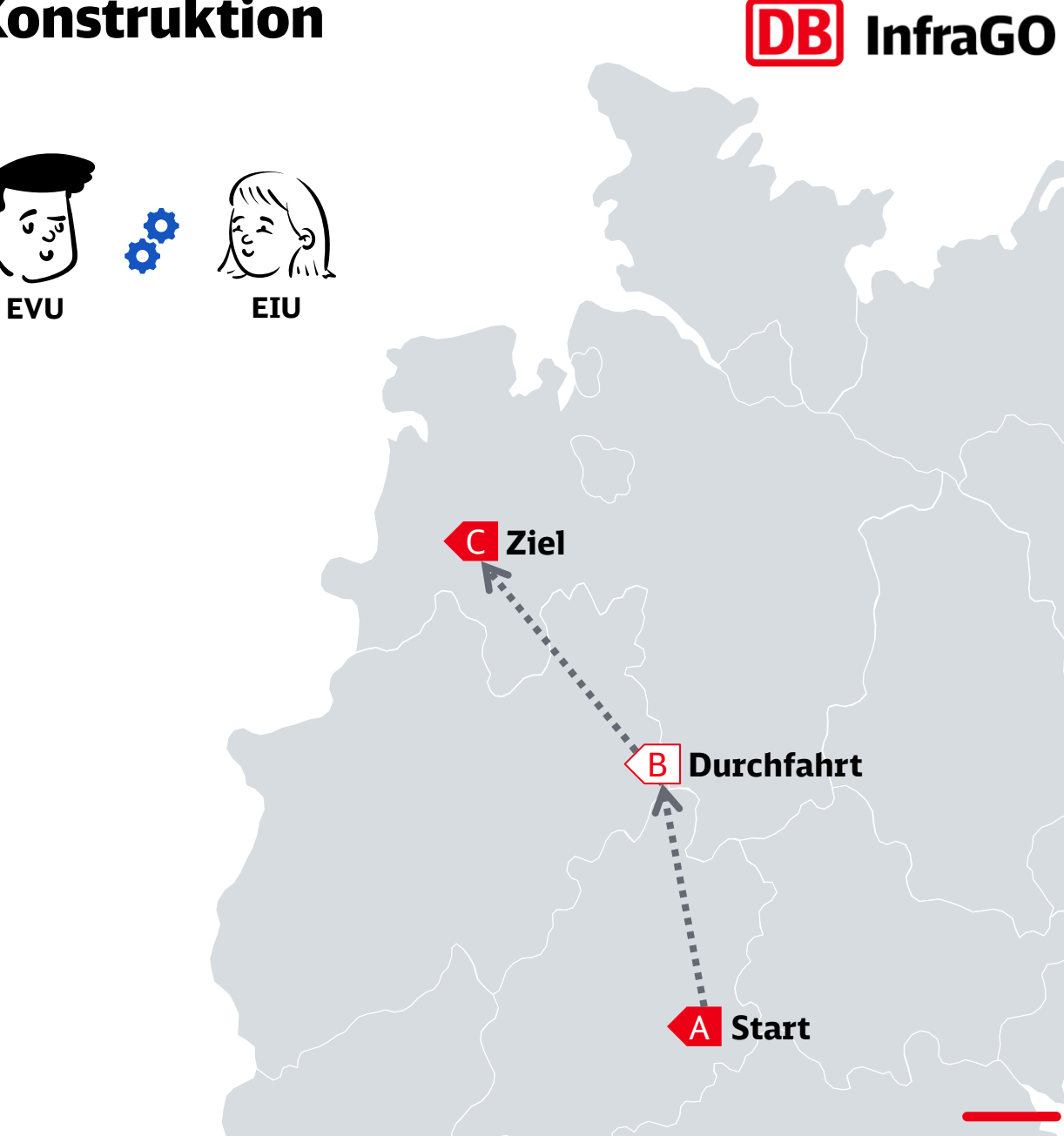

### Beispiel A - Einfache Fahrt, einfache Konstruktion

Das Angebot des EIU beinhaltet den auskonstruierten Fahrplan

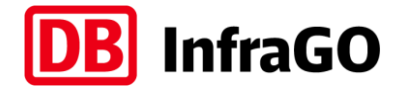

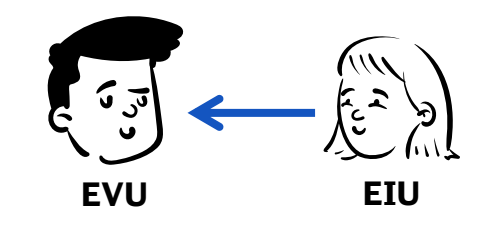

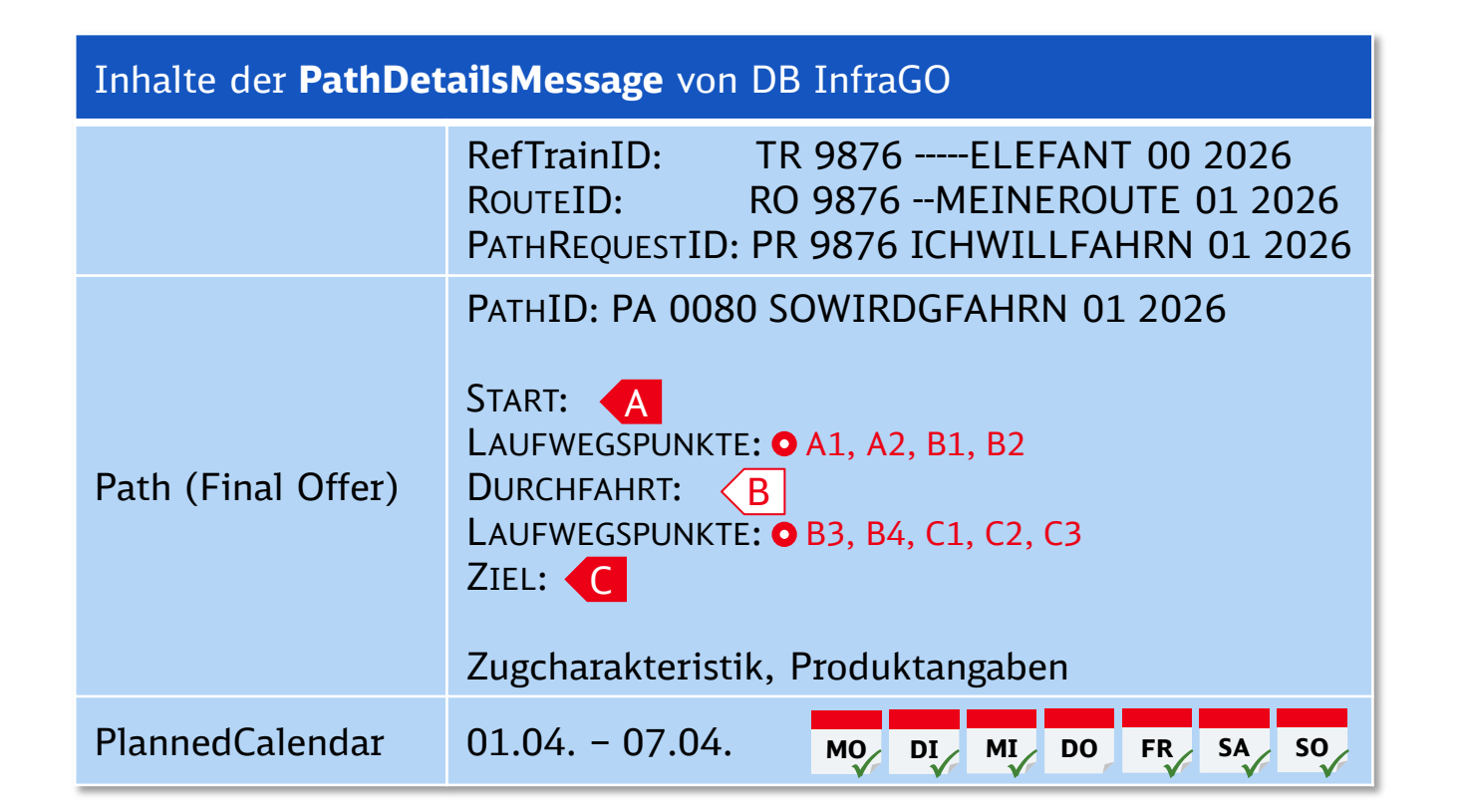

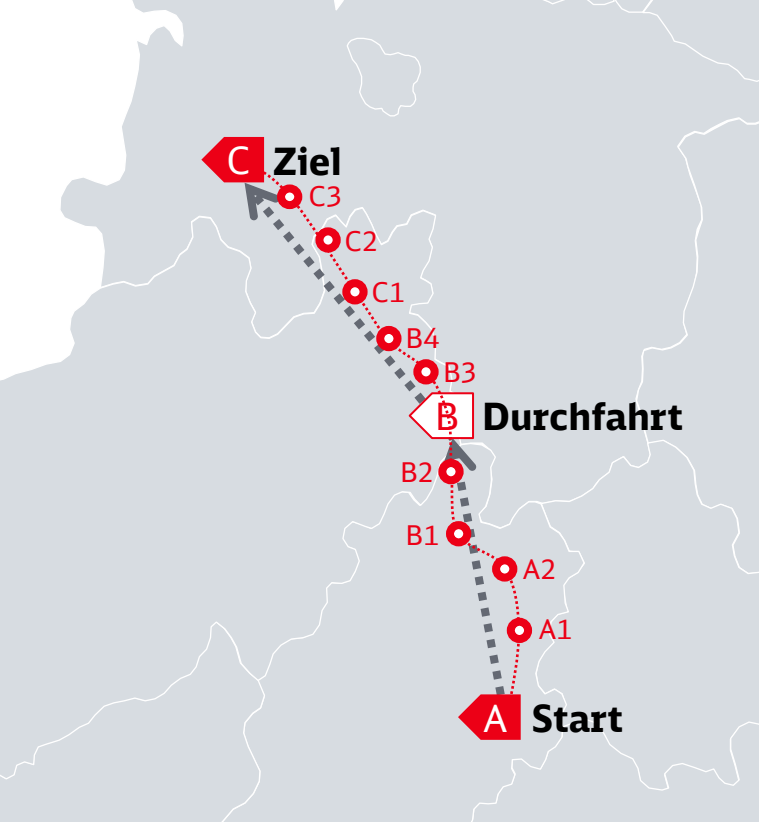

#### Beispiel B – Ein Verkehrsbedürfnis, zwei Anmeldungen **InfraGO** Abweichungen im Fahrtverlauf erfordern ggf. das Absenden mehrerer Anmeldungen **EVU EIU** Inhalte des **PathRequest 1** an DB InfraGO ReferenceTrainID TR 9876 -----ELEFANT 00 2026 ROUTEID: RO 9876 --MEINEROUTE 01 2026 C **Ziel** Route START: A ZIEL: C PATHREQUESTID: PR 9876 ICHWILLFAHRN 01 2026 **Durchfahrt (Di, Do, Sa)** B Halt (Mo, Mi, Fr, So) START: **A** Path (Request) **DURCHFAHRT**:  $\langle B \vert$ ZIEL: C Zugcharakteristik, Produktangaben PlannedCalendar 01.04. - 07.04. **MO DI MI DO FR SA SO** A **Start**

Die Abweichung im Verkehrsbedürfnis wird in einem zweiten PathRequest exakt beschrieben

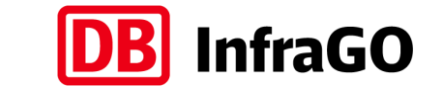

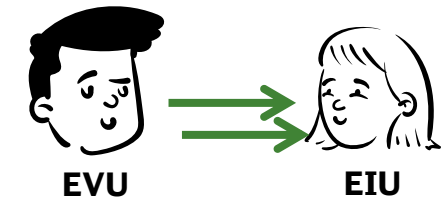

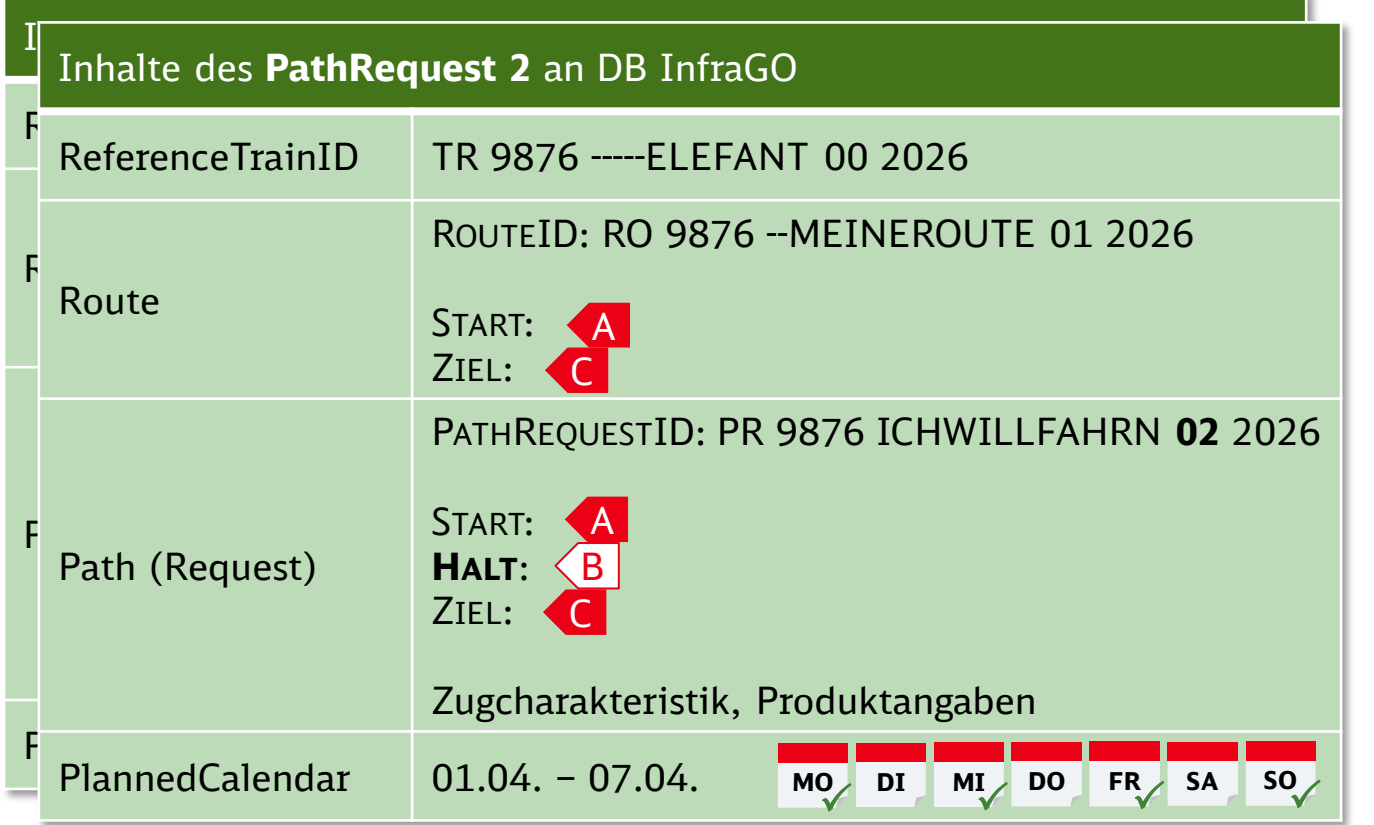

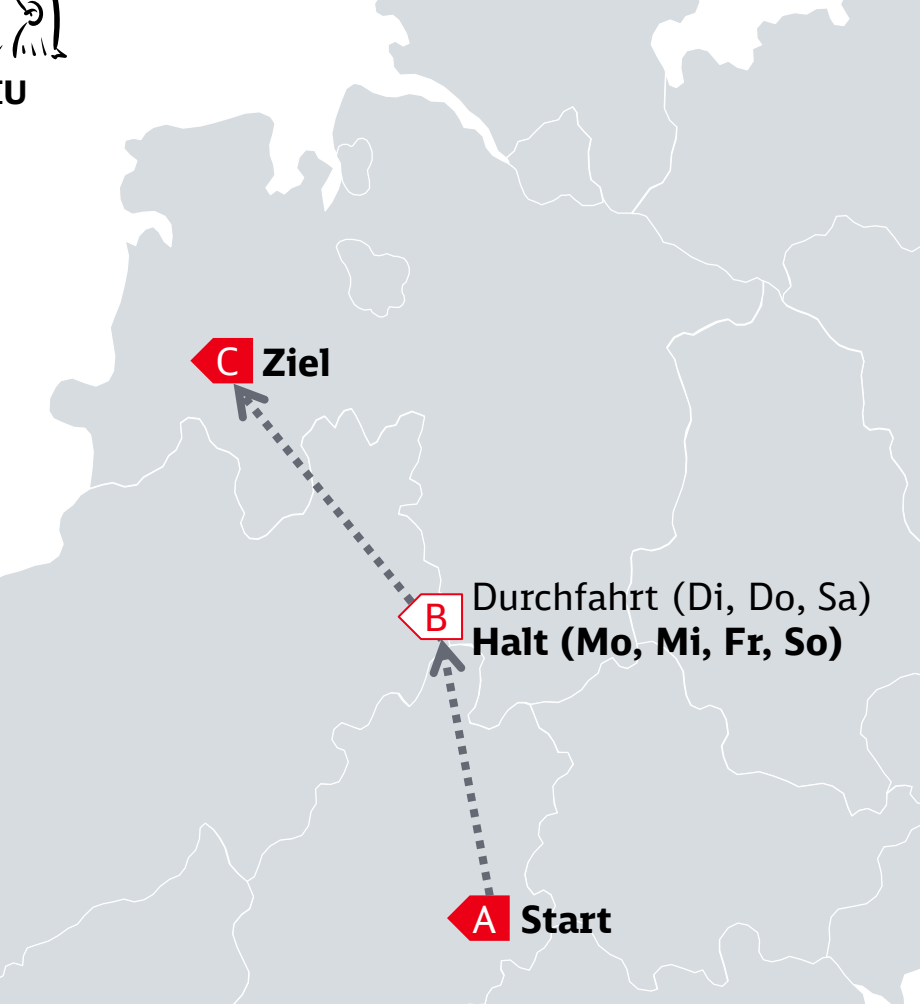

Ļ.

Das EIU konstruiert Fahrpläne, die die Anforderungen aus den beiden Anmeldungen erfüllen

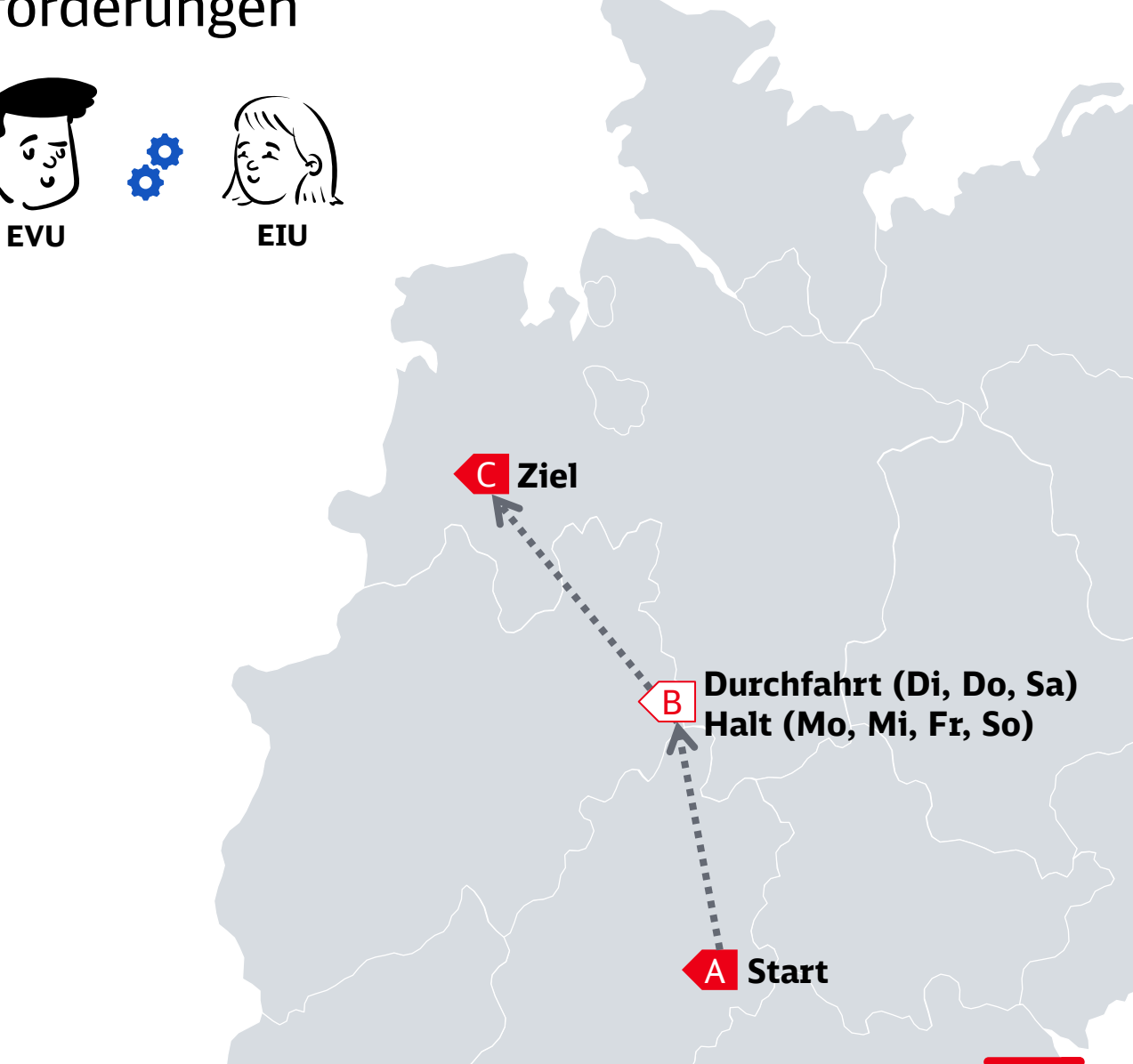

**InfraGO** 

Die Angebote beziehen sich jeweils auf eine konkrete Ausprägung der Trassenanmeldung

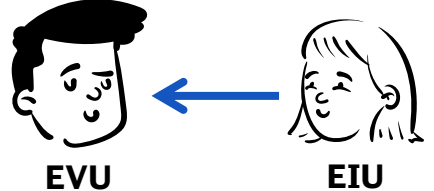

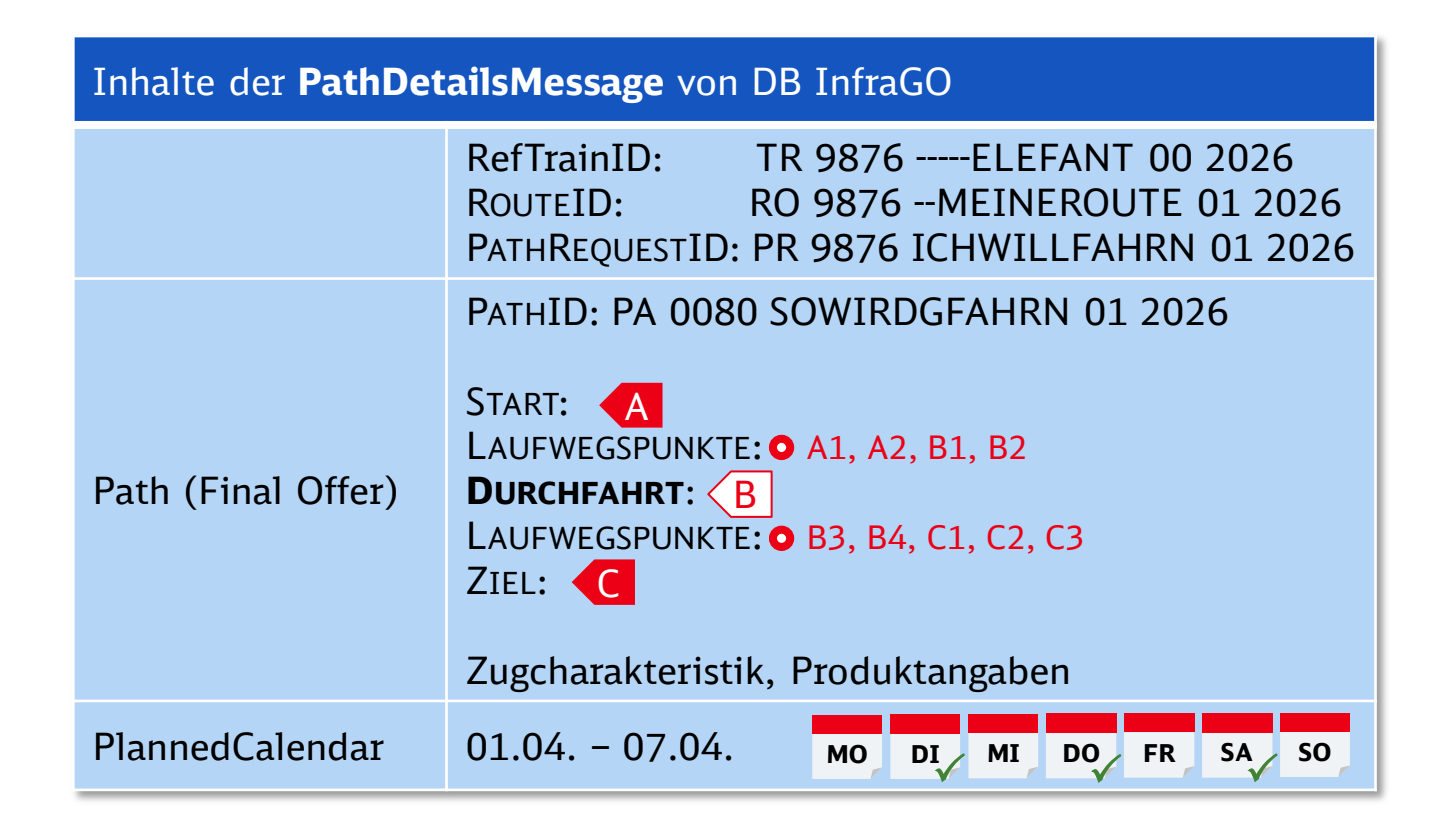

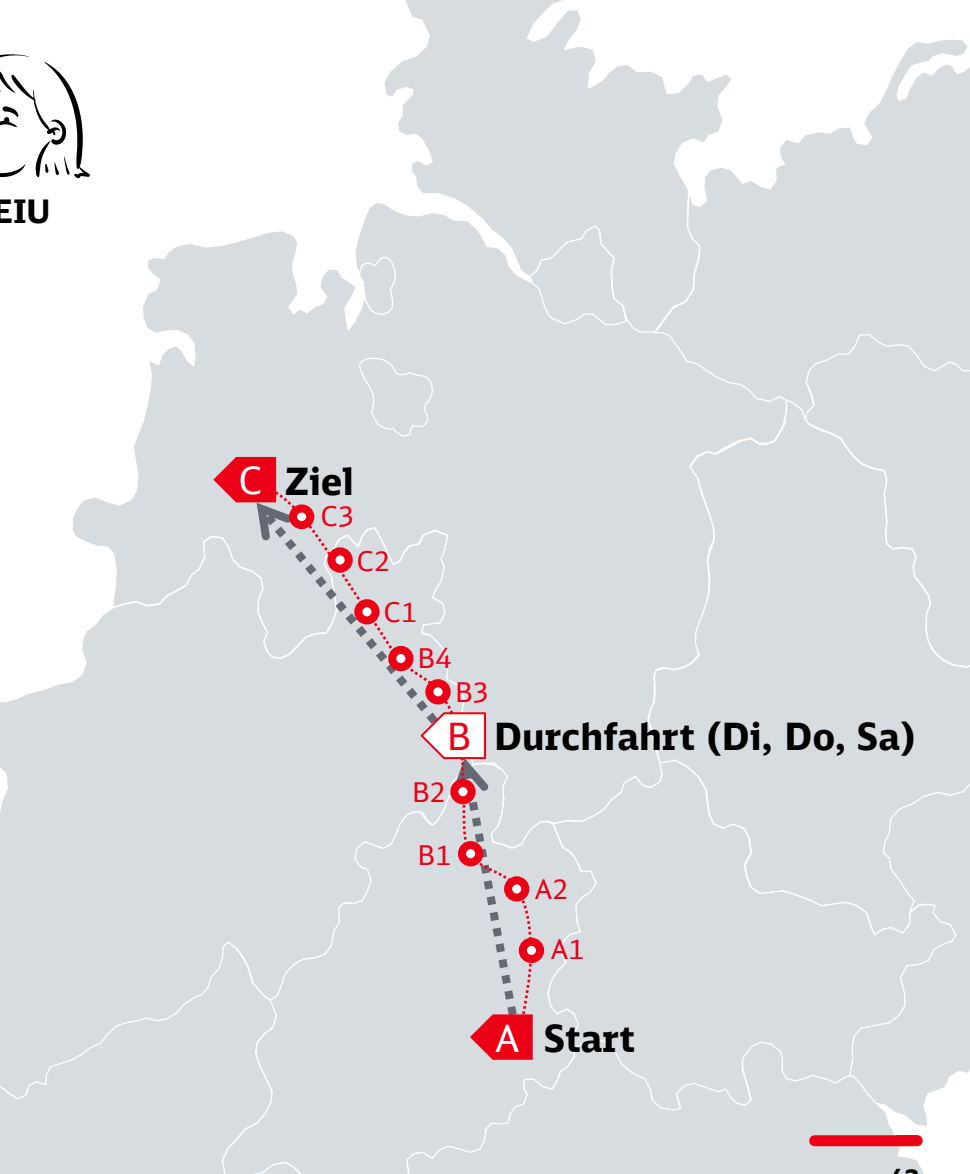

**InfraGO** 

Zu jedem Verkehrstag entsteht so eine eindeutige Beschreibung des konkret gültigen Fahrtverlaufs

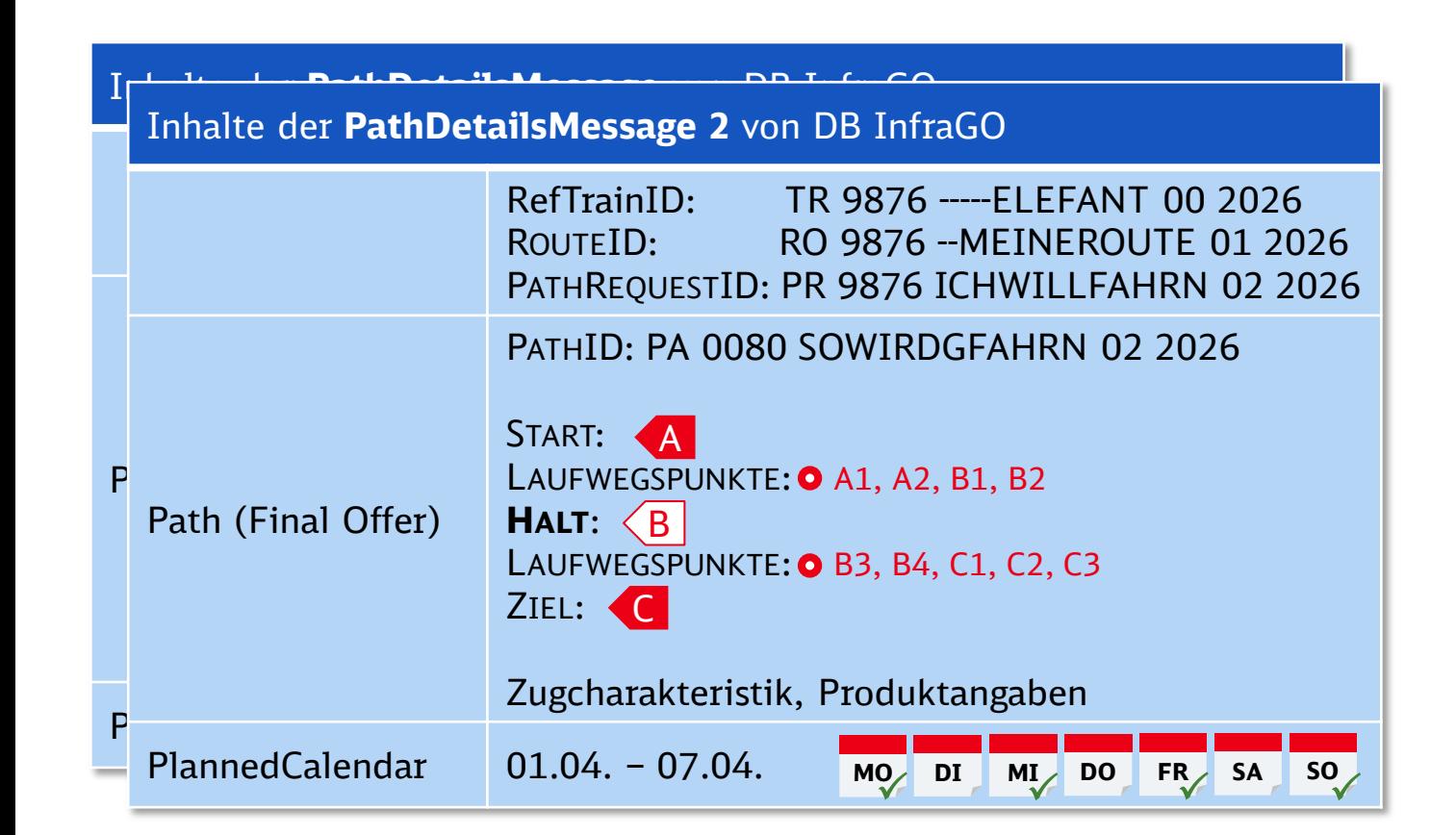

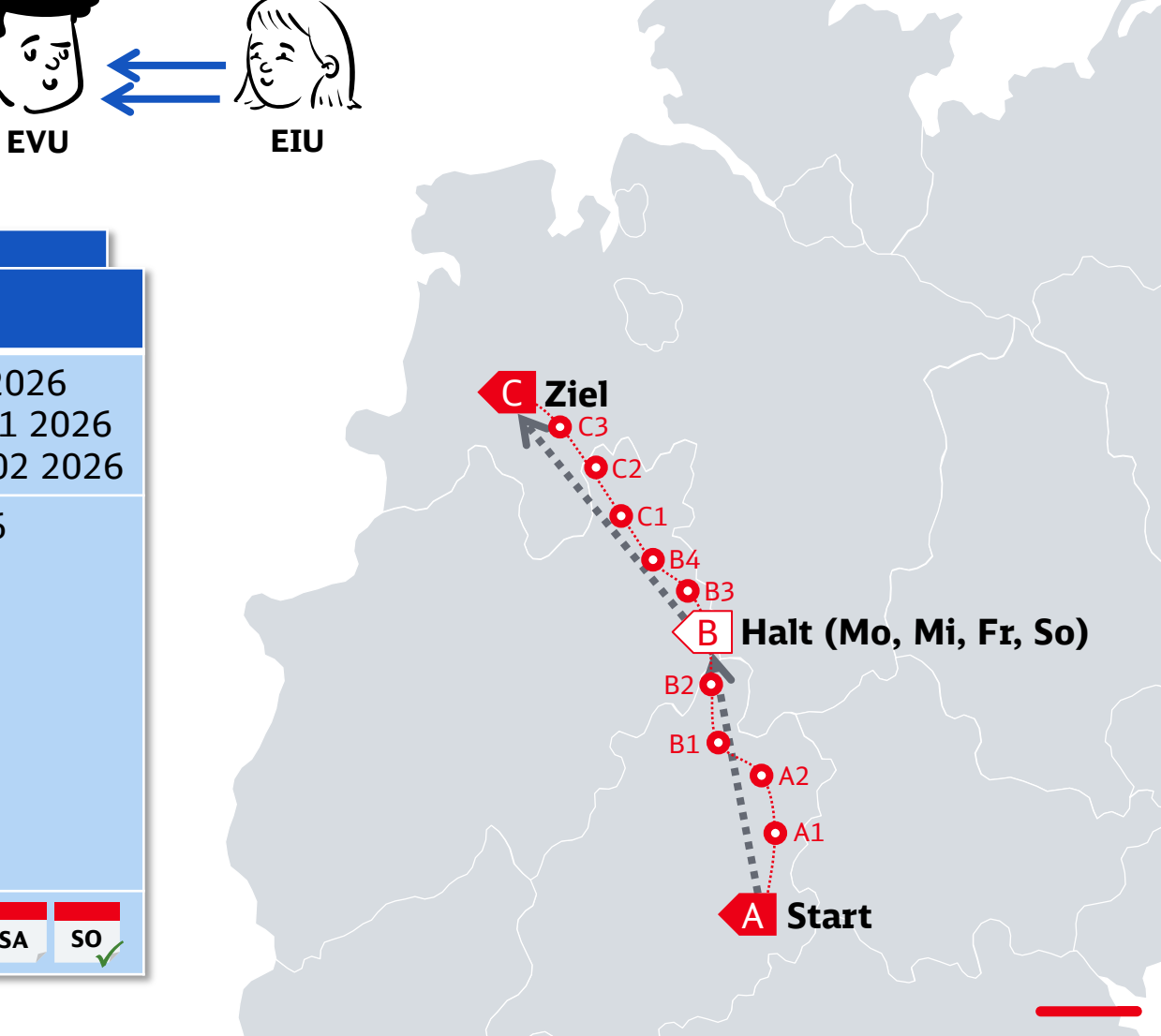

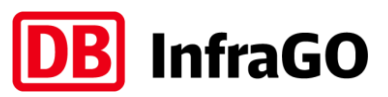

Zu jedem Verkehrstag entsteht so eine eindeutige Beschreibung des konkret gültigen Fahrtverlaufs

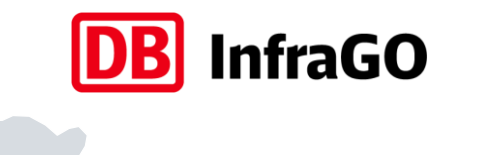

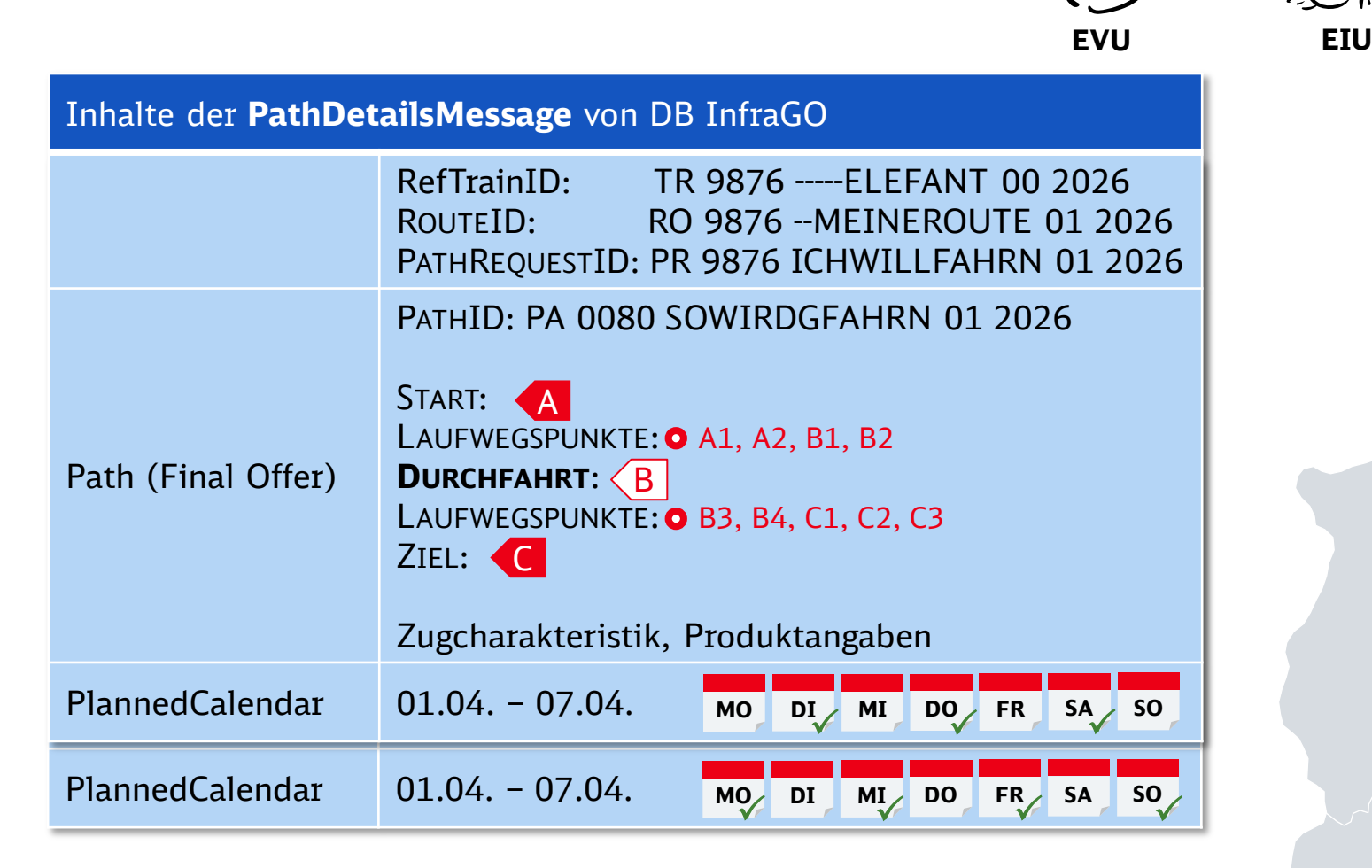

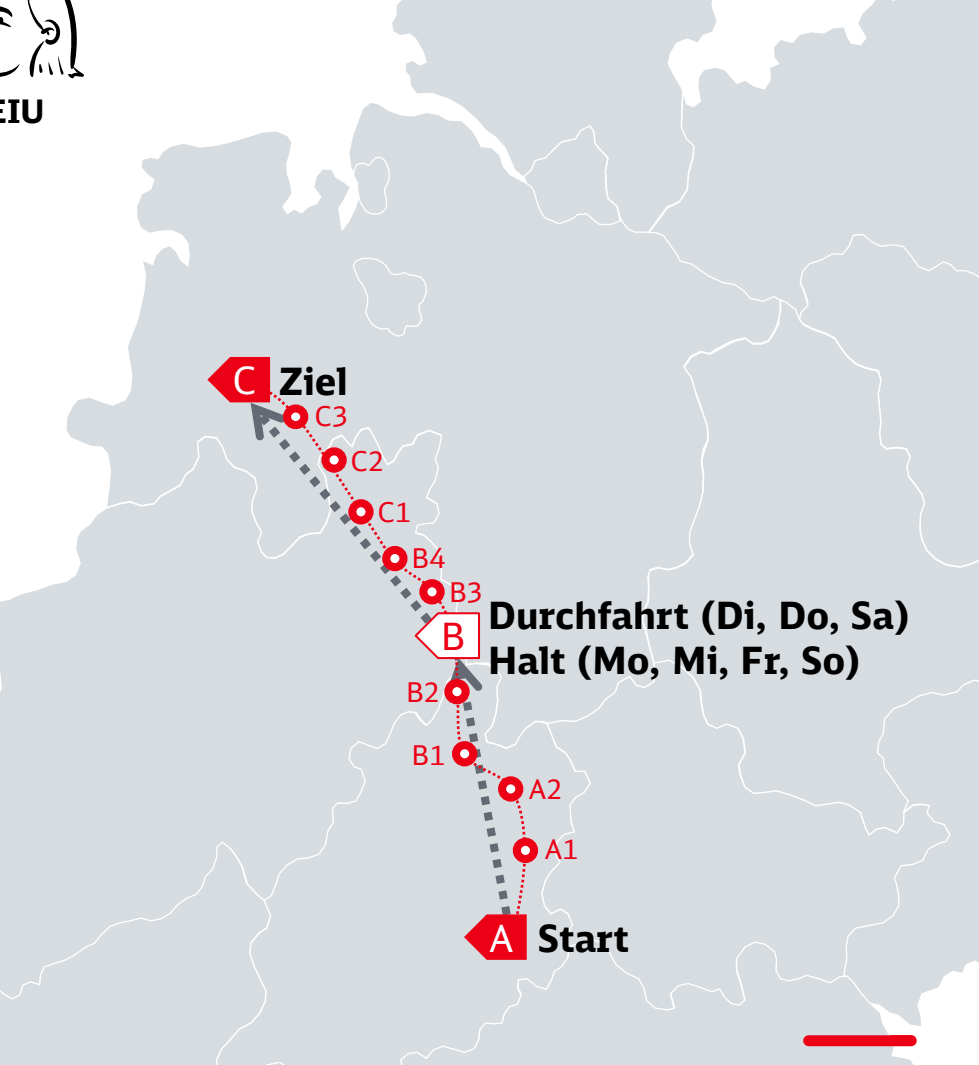

Überschreiten einer Netzgrenze erfordert das Schneiden von Trassenanmeldungen

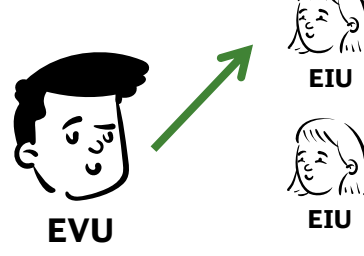

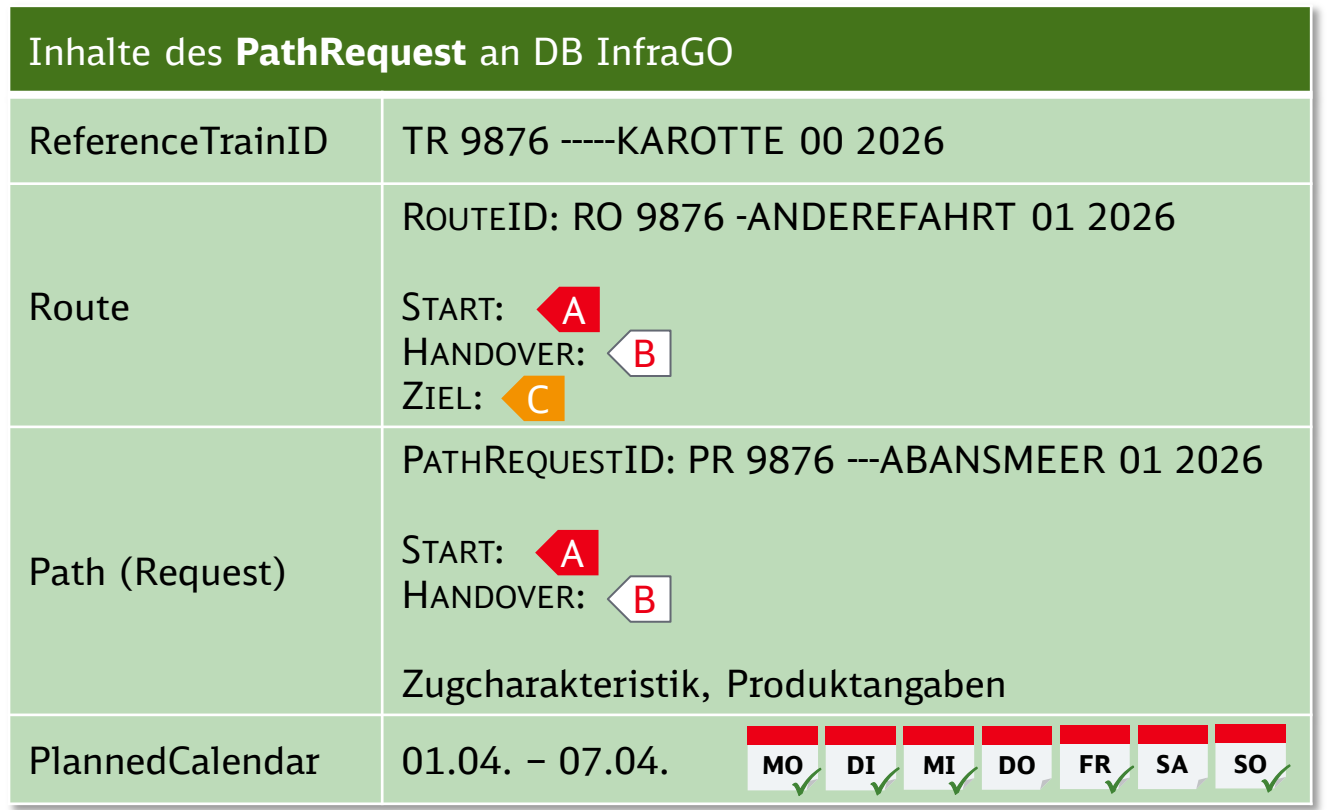

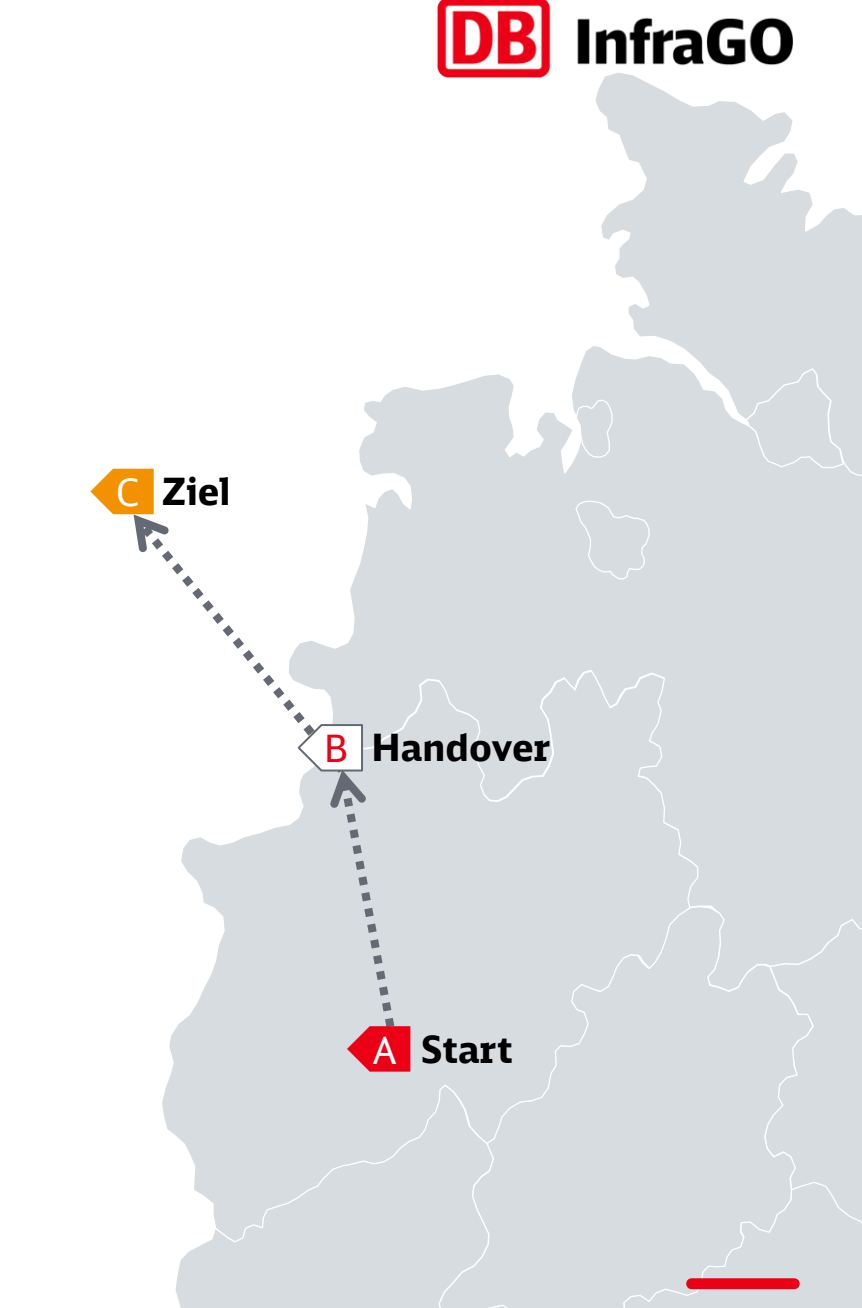

Je EIU im Fahrtverlauf ist grundsätzlich ein eigenständiger Request zu stellen

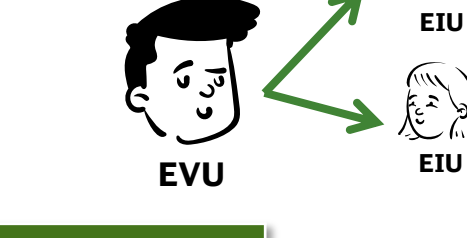

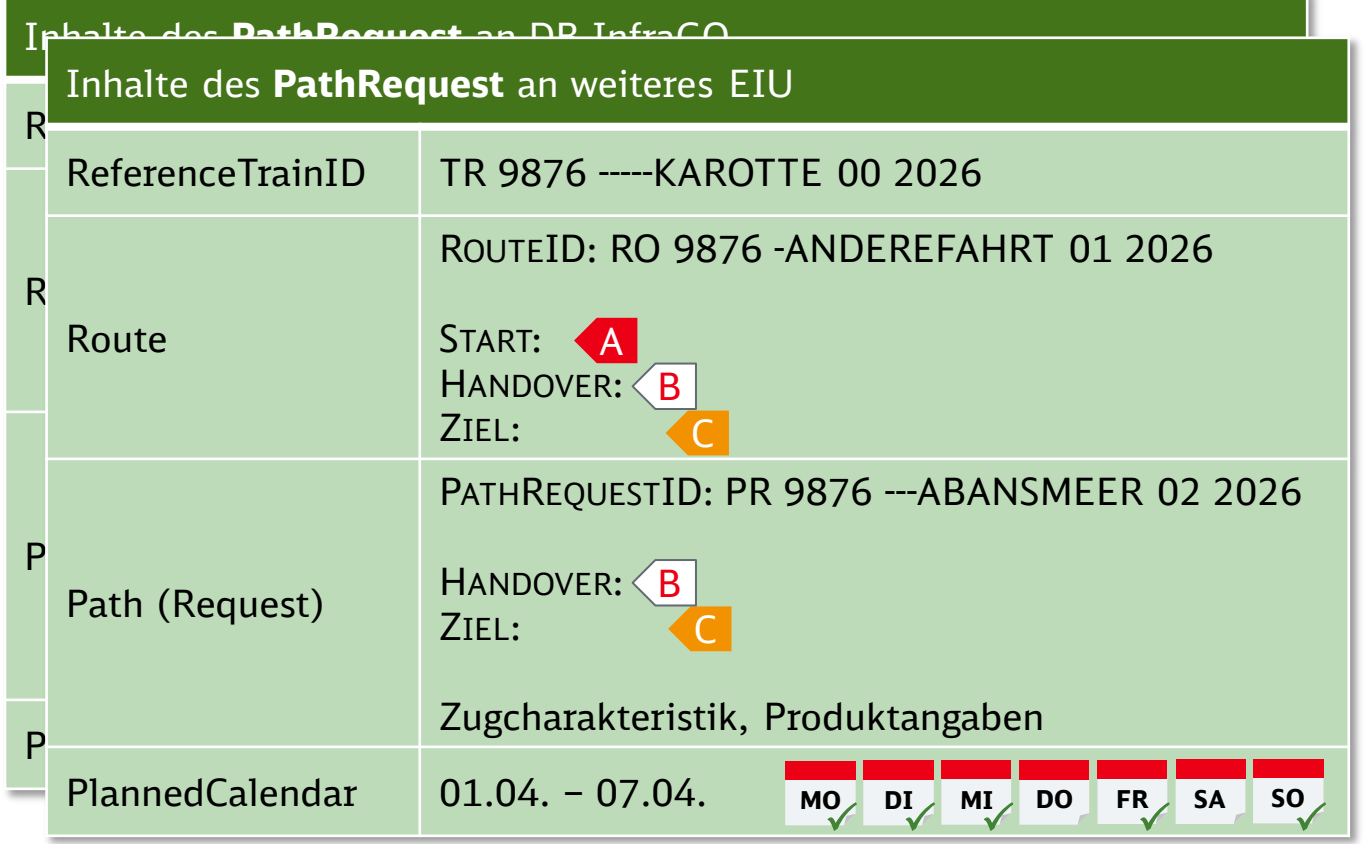

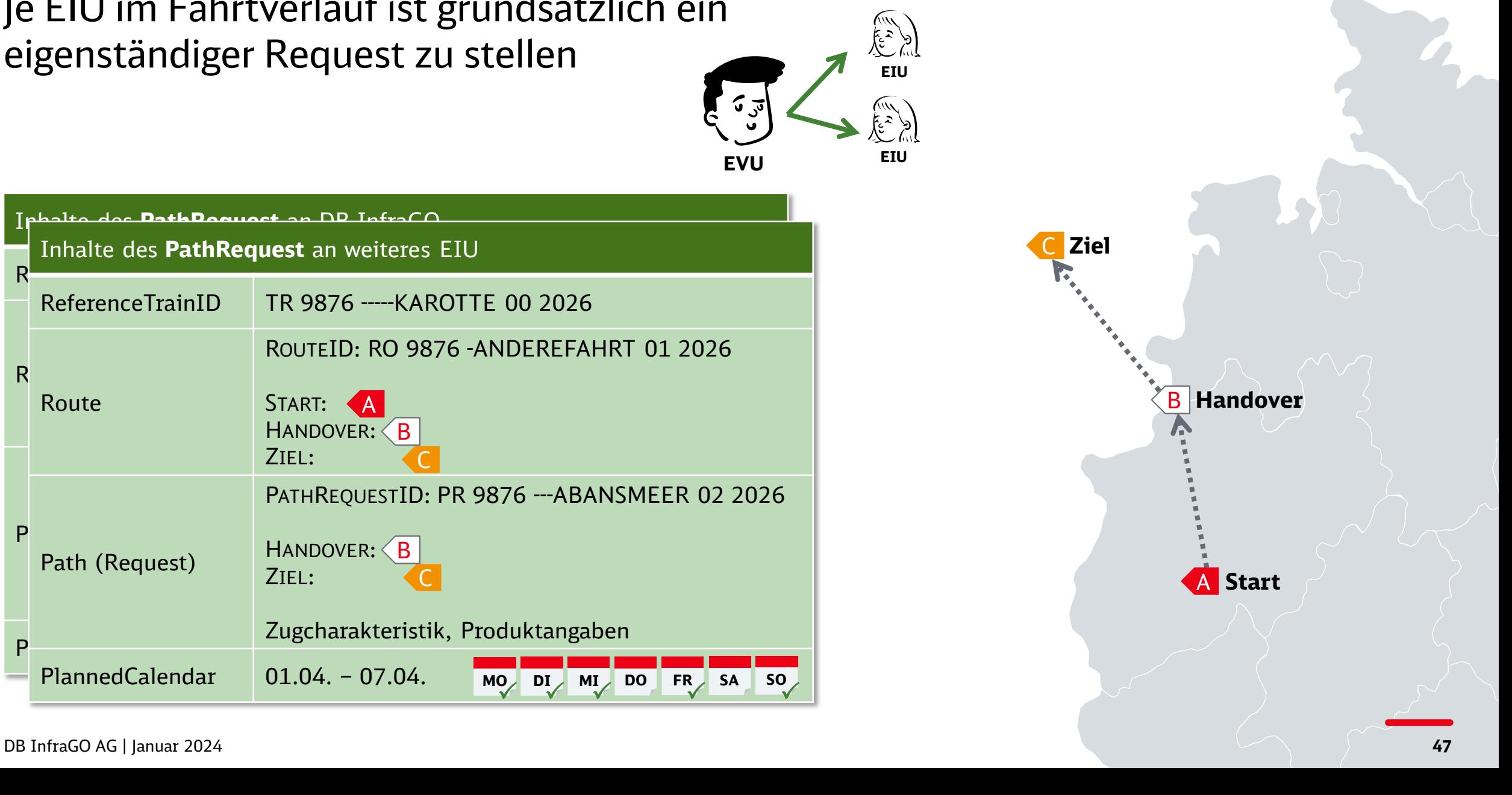

**DB** InfraGO

Die beteiligten EIU stimmen die Konstruktionen aufeinander ab

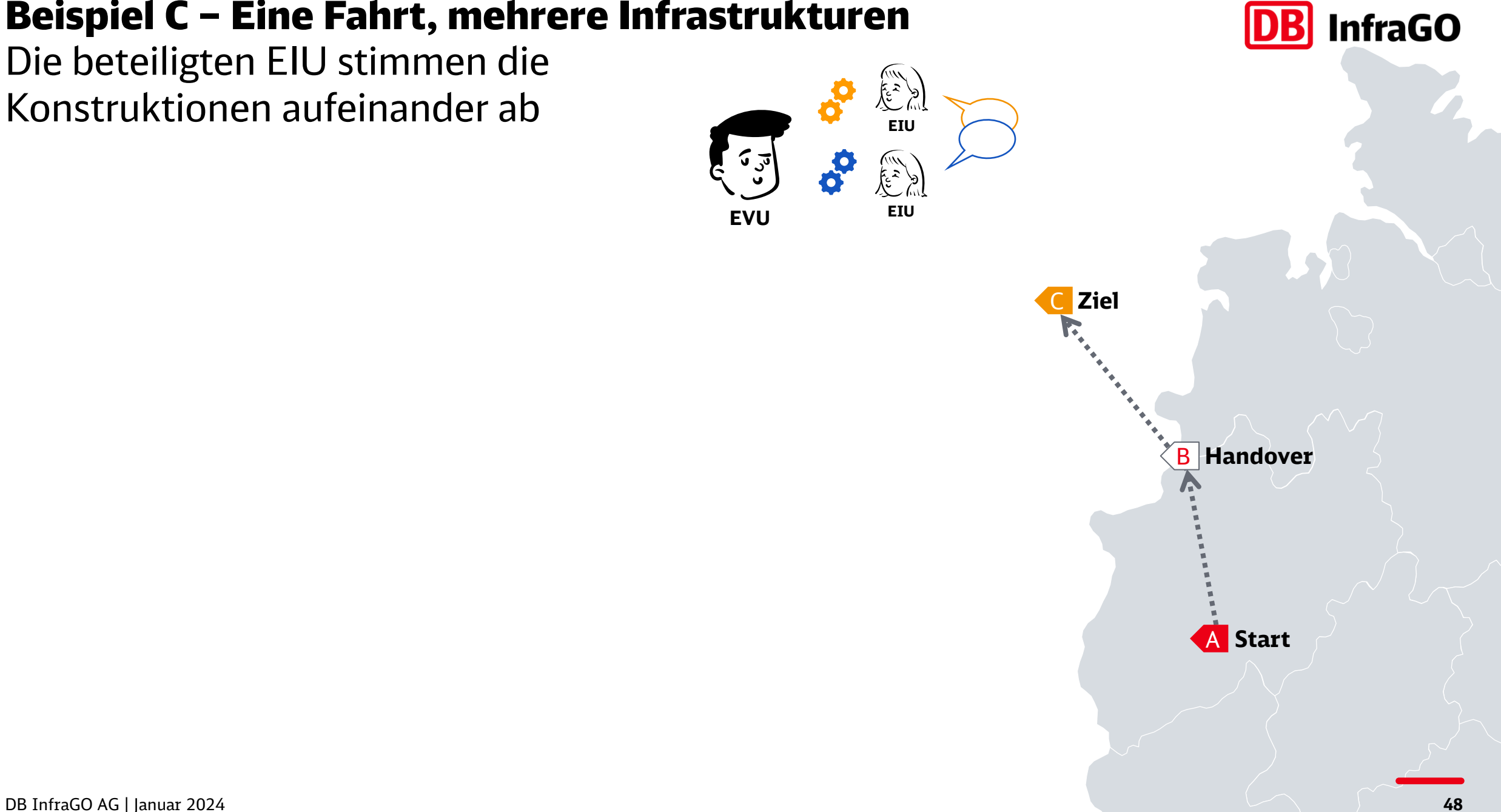

Jedes EIU versendet die PathDetails das eigene Netz betreffend

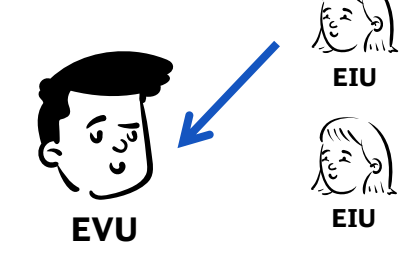

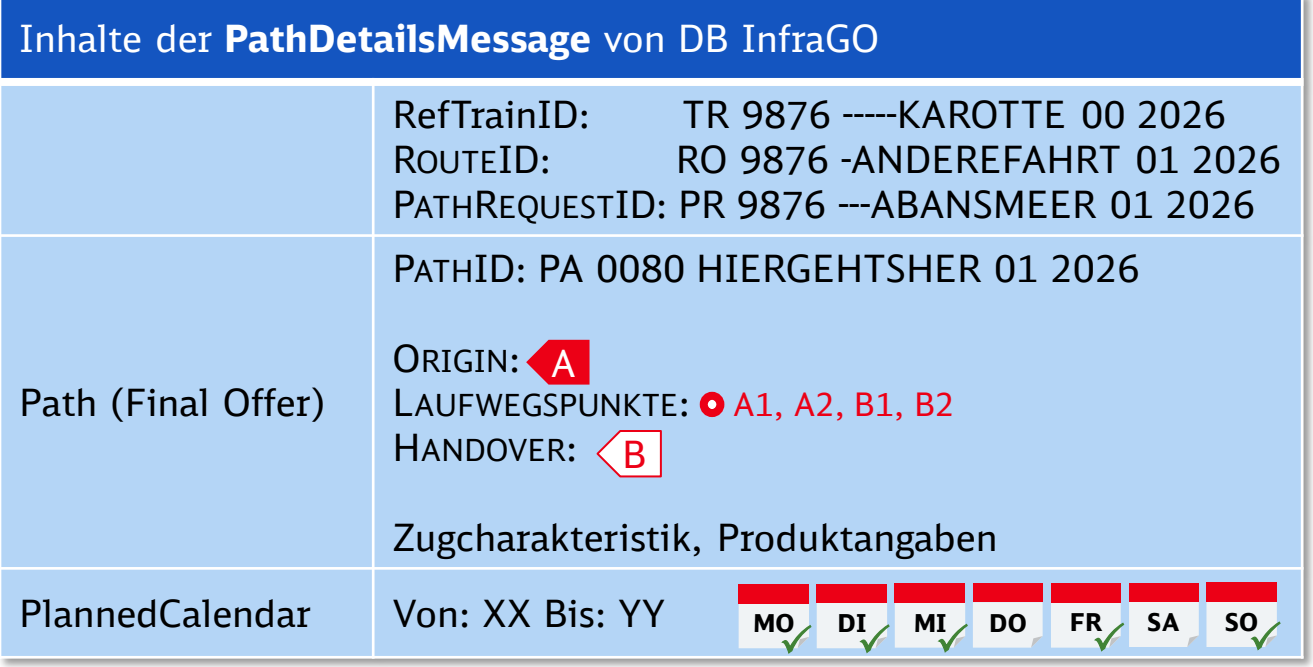

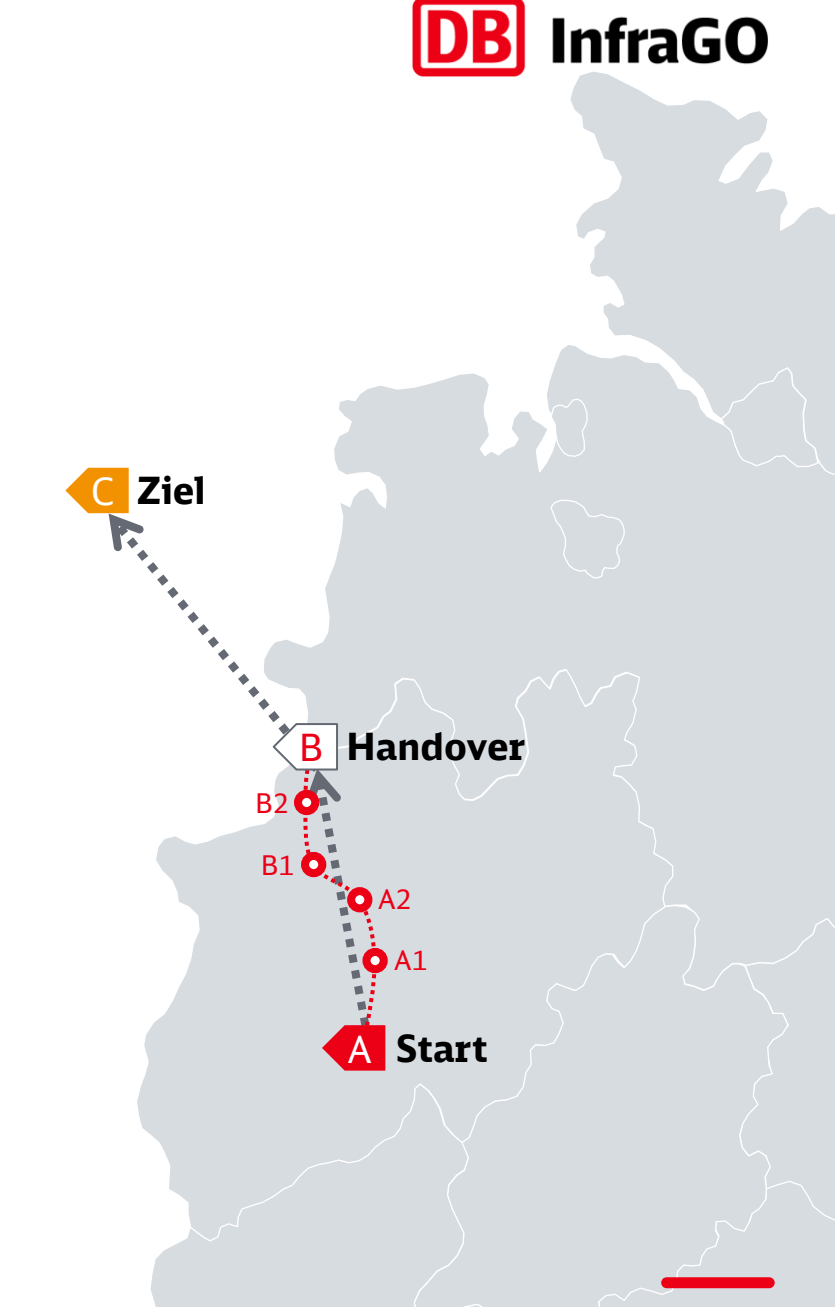

So wird der Zuglauf mit mehreren Path-Objekten ausdetailliert

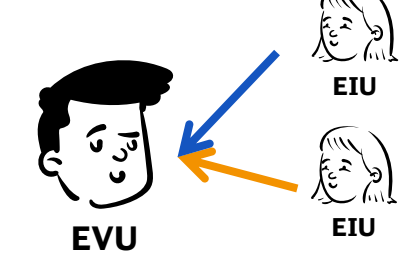

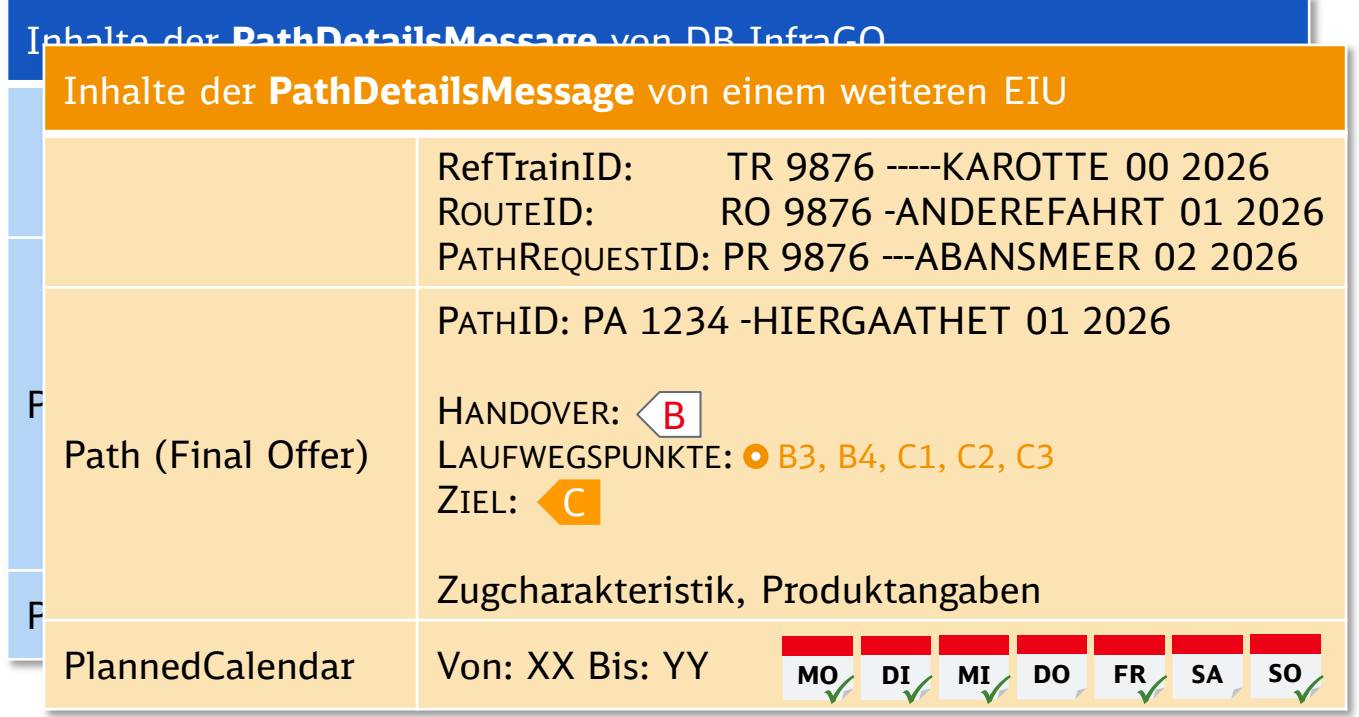

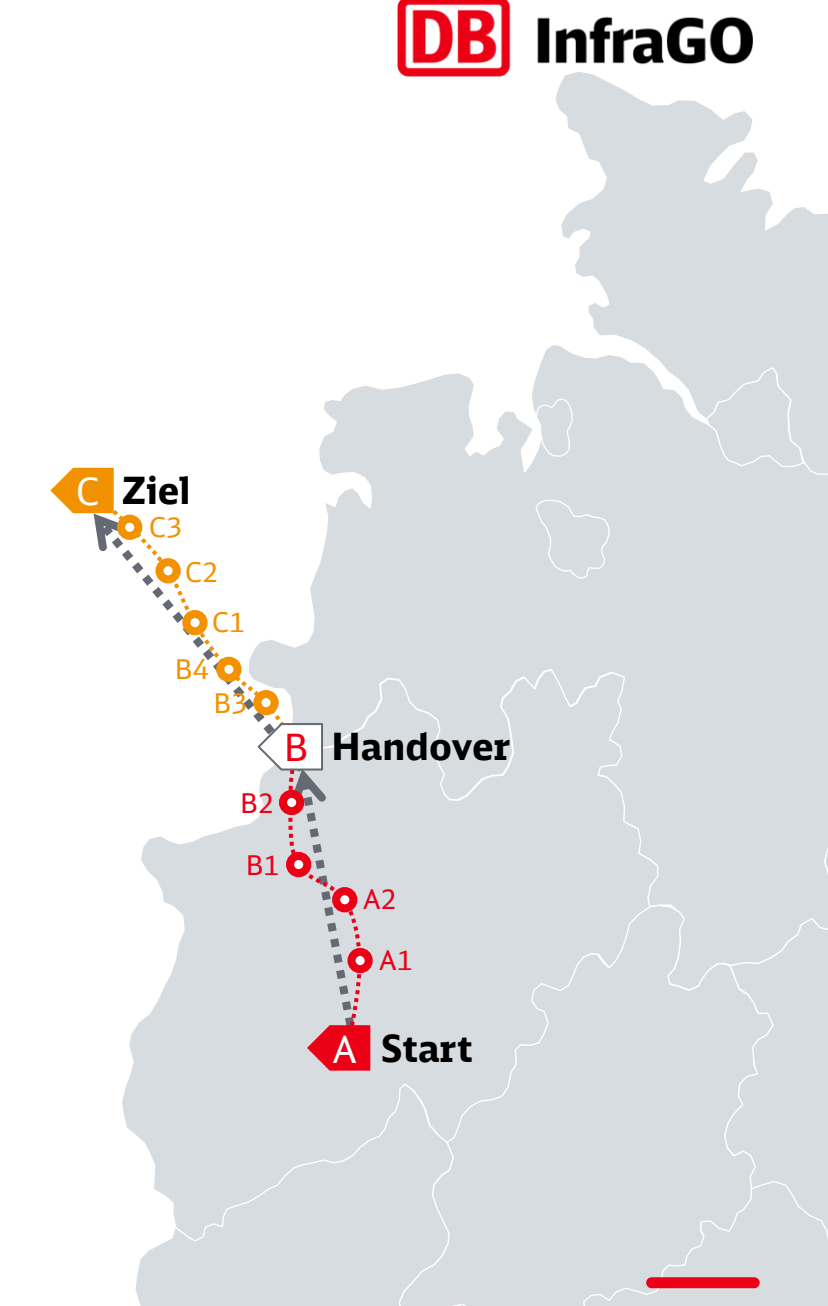

#### Grundlagen verschiedener Szenarien von Trassenanmeldungen und ihre Besonderheiten unter TAF/TAP TSI

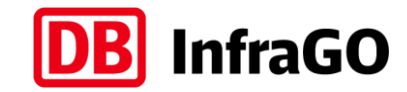

#### **Beispiel 1: Trassenanmeldung eintägiger Verkehr**

- **Ein EVU möchte einmalig einen Zug im Netz der DB InfraGO fahren**
- **·** Link zum Video: Film 1 [Eintägiger Verkehr](https://ecm-mediathek-cdn.deutschebahn.com/resources/video7/video_embed.html?url=/cdnenhancedecmvidhls/db249395/2451259/video_config.json&autostart=false&defaultquality=0&mute=false&skin=content)

#### **Beispiel 2: Trassenanmeldung mehrtägiger Verkehr**

- Ein EVU möchte verschiedene Züge an 5 Tagen im Netz der DB InfraGO fahren
- **EIDE: 19 Eilm 2 [mehrtägiger Verkehr](https://ecm-mediathek-cdn.deutschebahn.com/resources/video7/video_embed.html?url=/cdnenhancedecmvidhls/db249393/2451279/video_config.json&autostart=false&defaultquality=0&mute=false&skin=content)**

#### **Beispiel 3: Trassenanmeldung internationaler Verkehr**

- Ein EVU möchte einen Zug aus dem Netz der DB InfraGO in ein weiteres Netz fahren
- Link zum Video: Film 3 [internationaler Verkehr](https://ecm-mediathek-cdn.deutschebahn.com/resources/video7/video_embed.html?url=/cdnenhancedecmvidhls/db249394/2451269/video_config.json&autostart=false&defaultquality=0&mute=false&skin=content)

DB InfraGO AG | Januar 20

*Hinweis: Die Videos werden kurzfristig veröffentlicht auf der Seite "Über TAF/TAP TSI" im Kapitel "Trassenanmeldung"*

#### Schauen wir uns nun ein Beispiel einer Trassenanmeldung im neuen Onlineportal der DB InfraGO gemeinsam an.

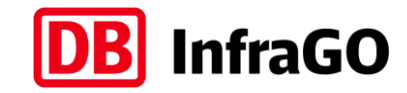

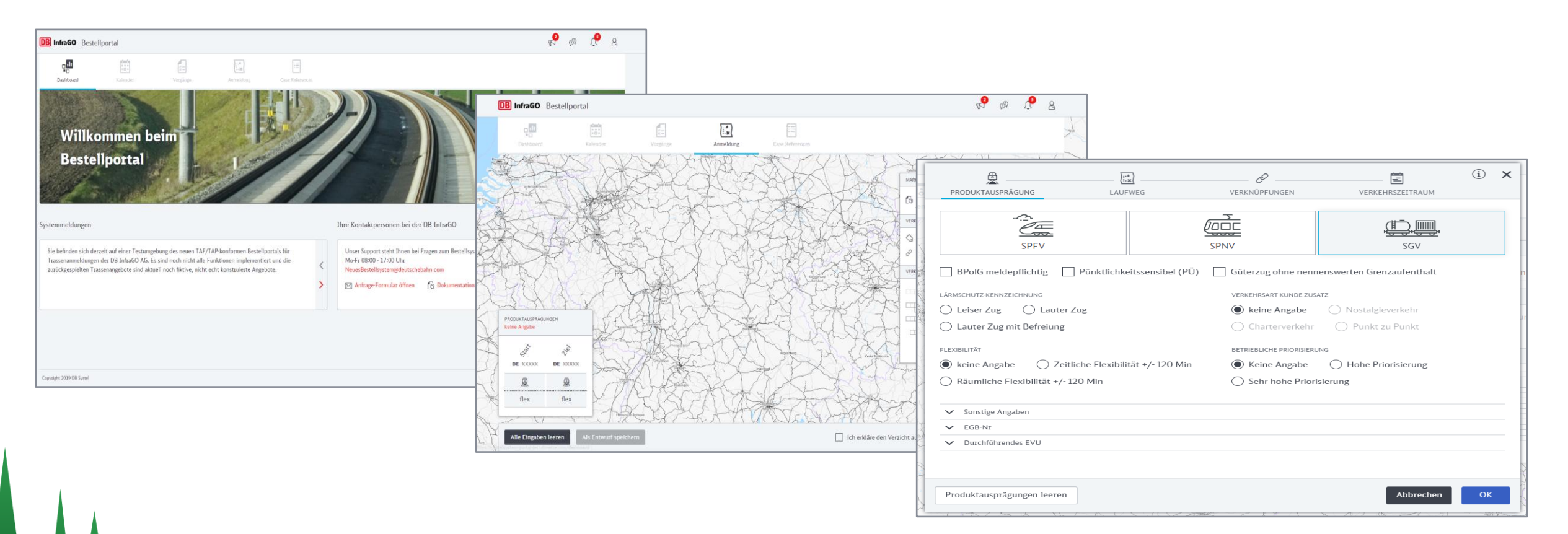

*Zugangsdaten zum selber ausprobieren finden Sie hier [www.dbinfrago.com/neuesbestellsystem](http://www.dbinfrago.com/neuesbestellsystem) und im Anhang dieser Präsentation. (Alternativ: [Direktlink zum PDF mit Zugangsdaten\)](https://www.dbinfrago.com/resource/blob/11342094/6c9a17be59971d77dcdeaf277205bf34/202308-Zugangsdaten-Kundentest-Portal-data.pdf)*

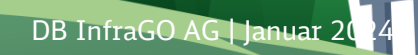

### Hinweise zum Verständnis und Umgang mit Vorgängen, Anmeldungen und Verträgen (im Portal)

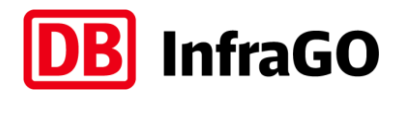

SCHEMATISCH

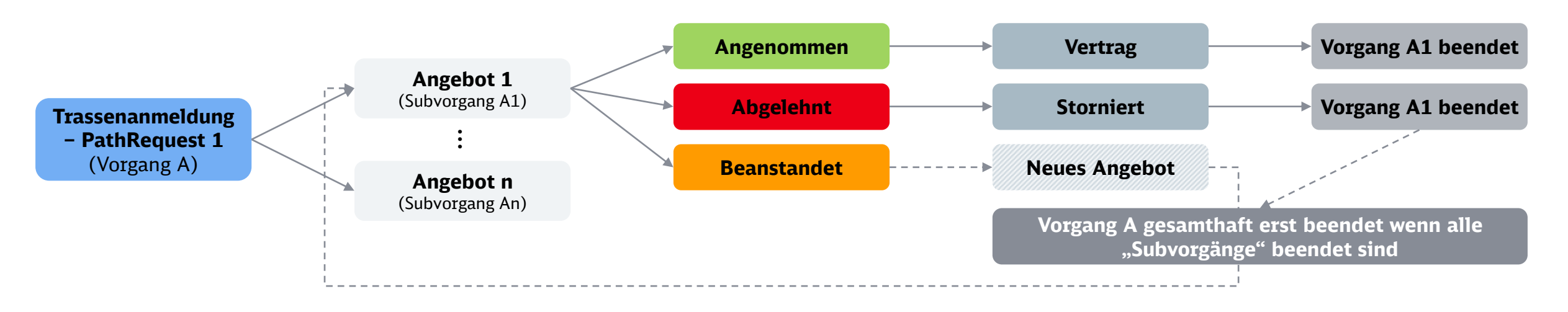

- Für die Arbeit mit der neuen Logik in der Trassenanmeldung ist es wichtig, ein Verständnis über Vorgänge zu haben
- Grundsätzlich ist jede Aktion, mit der man etwas verändert, ein separater Vorgang, z.B. eine Trassenanmeldung. Die dazugehörigen Angebote sind dann quasi "Subvorgänge" unter diesem Vorgang
- Eine Trassenanmeldung bleibt so lange ein offener Vorgang, bis alle Angebote ("Subvorgänge") dann entweder zum Vertrag kommen oder abgelehnt werden. Wurden alle Angebote bewertet und beantwortet, wird der ursprüngliche Vorgang der Trassenanmeldung geschlossen
- Wenn man nun mit diesen Verträgen weiterarbeitet, startet das System jeweils neue Vorgänge (s. nächstes Kapitel)

### Verkehrsbedürfnis und Trassenanmeldung durch das EVU (1 PathRequest bzw. mehrere)

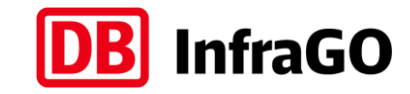

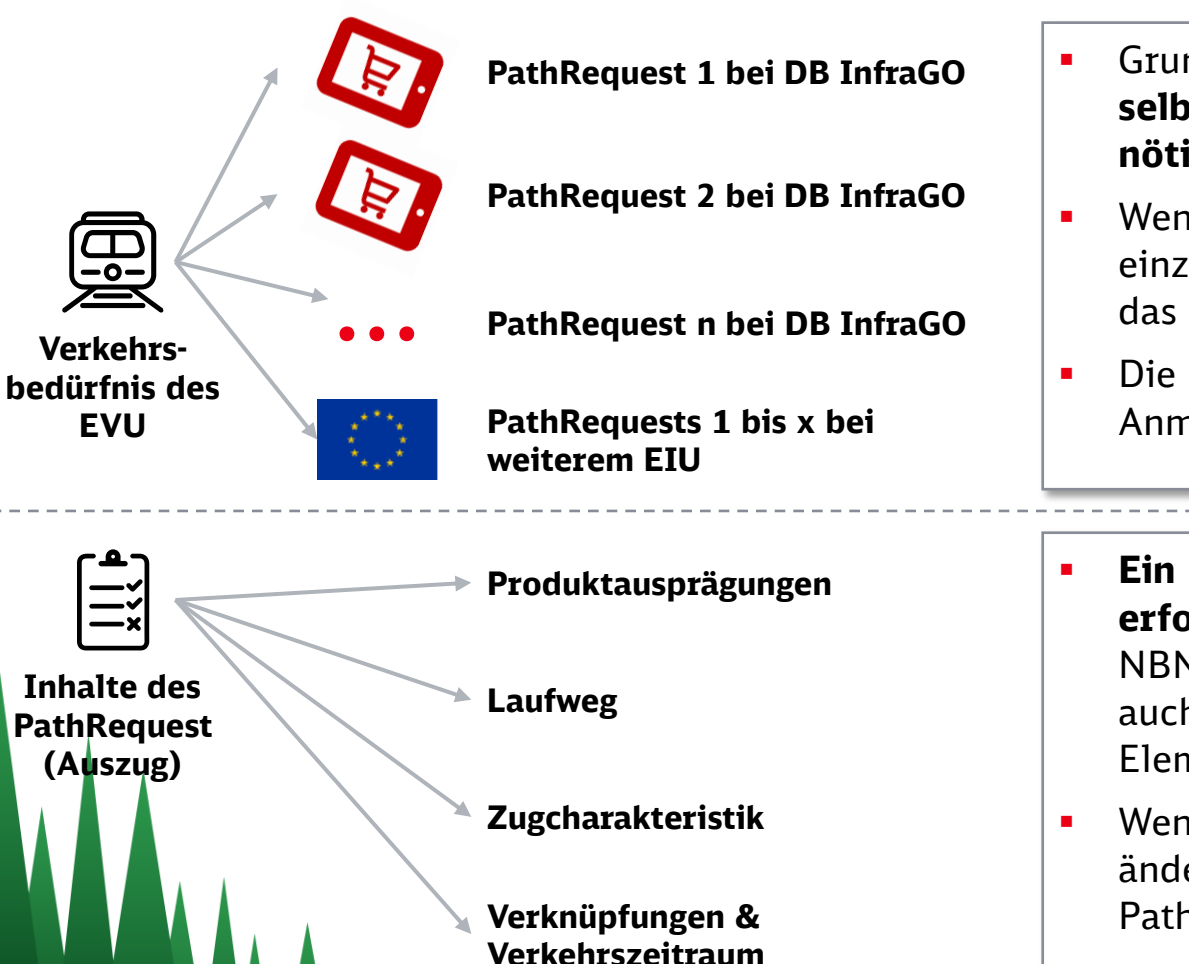

DB InfraGO AG | Januar 20

- Grundsätzlich muss das **EVU im Rahmen seines Verkehrsbedürfnisses selbst entscheiden, wie viele einzelne Anmeldungen bei einem EIU nötig sind** (bei Abweichungen jeweils einzelne Anmeldung nötig)
- Wenn mehrere EIU beteiligt sind, muss jeder Abschnitt bei jedem EIU einzeln bestellt werden – jeweils als 1 bis n PathRequests. Alternativ bietet das Tool PCS der RNE genau hierfür eine europäische Lösung
- Die Objekte Route und ReferenceTrain verknüpfen diese einzelnen Anmeldungen dann über die beteiligten EIU
- **Ein PathRequest beinhaltet alle für eine Trassenanmeldung erforderlichen Inhalte** – genau wie auch heute in TPN. Diese müssen alle NBN-Anforderungen erfüllen und sind TAF/TAP-konform, d.h. beinhalten auch die neuen Objekte und Felder der TAF/TAP TSI. Einige heutige Elemente sind künftig nicht mehr nötig
- Wenn sich an den links genannten Inhalten für ein Verkehrsbedürfnis etwas ändert (z.B. anderer Zug, anderer Laufweg), müssen jeweils einzelne PathRequests an die DB InfraGO geschickt werden

### Die 1:n Logik zwischen Trassenanmeldung (PathRequest) und -angebot (PathDetails)

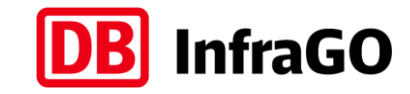

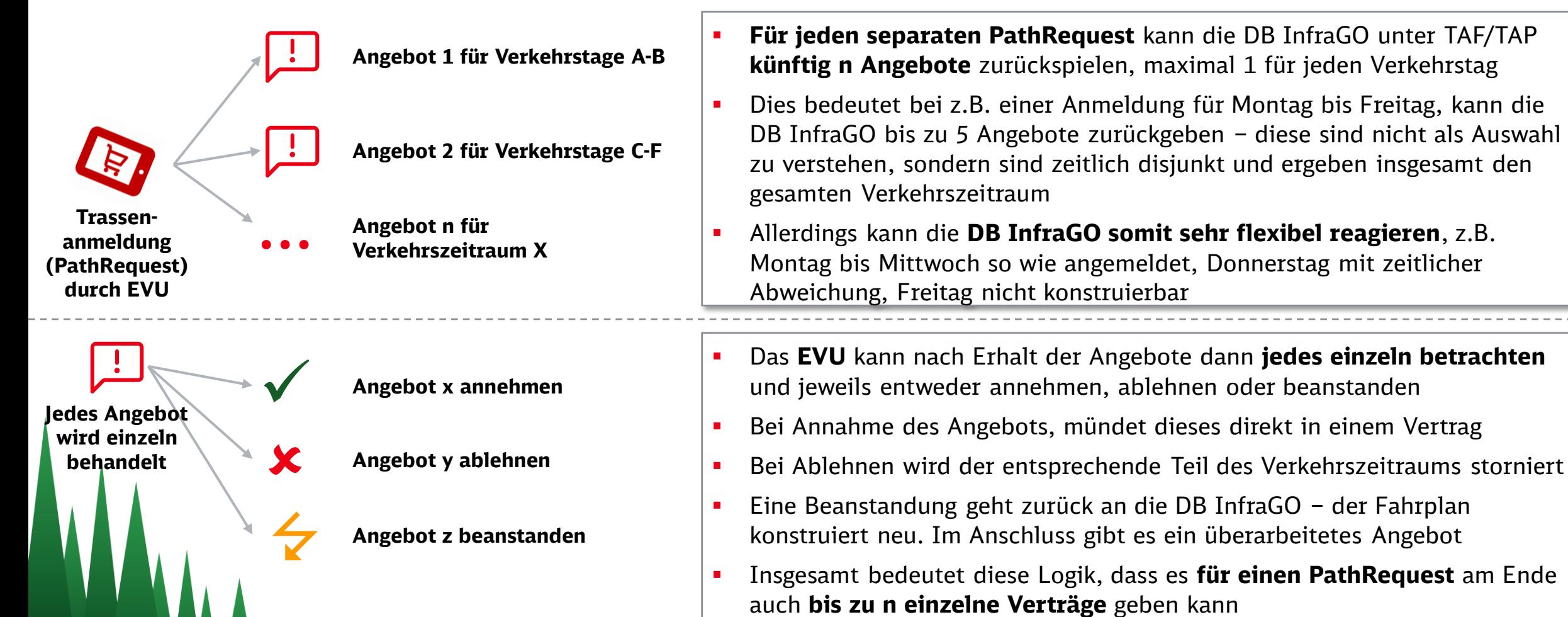

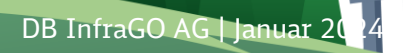

**VV** 

### Wegfall des Verkehrstageschlüssels unter TAF/TAP und die neue Kalenderlogik im Webportal

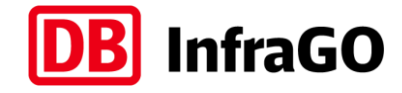

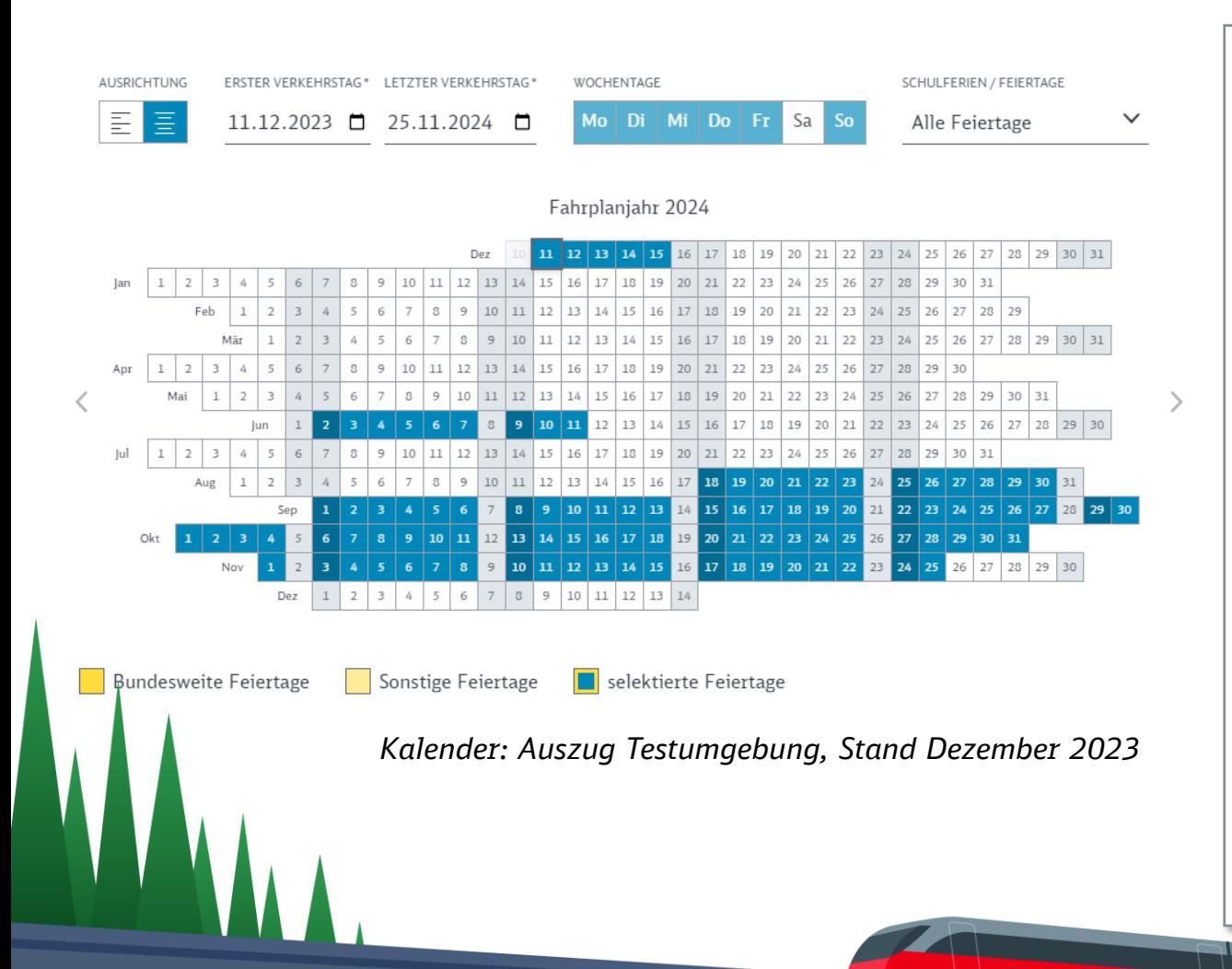

**DB InfraGO AG | Januar 2** 

- Den heutigen **Verkehrstageschlüssel** (VTS), mit dem u.a. in TPN die Verkehrstage ausgewählt werden, **gibt es in TAF/TAP künftig nicht mehr**
- **TAF/TAP** hat eine **Bitleiste** in den Nachrichten, so dass alle Tage einzeln markiert werden. Damit lassen sich **alle möglichen Kombinationen einfach darstellen**
- Im neuen Webportal gibt es einen neuen, grafischen **Verkehrstagekalender**, in dem alle Tage einzeln ausgewählt werden können. Zu dem kann man Wochentage individuell auswählen
- Die Ansicht des Fahrplanjahres ist so aufgebaut, dass man sich **Feiertage** anzeigen lassen kann (bundesweit/regional)

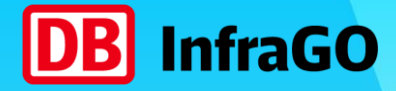

## Arbeiten mit Verträgen

DB InfraGO AG | Januar 2024 **57**

### Jede Änderung an einem Vertrag erzeugt einen neuen Vorgang und kann damit in neuen ID's und Verträgen resultieren

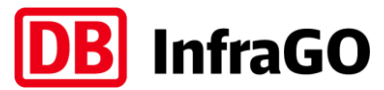

SCHEMATISCH

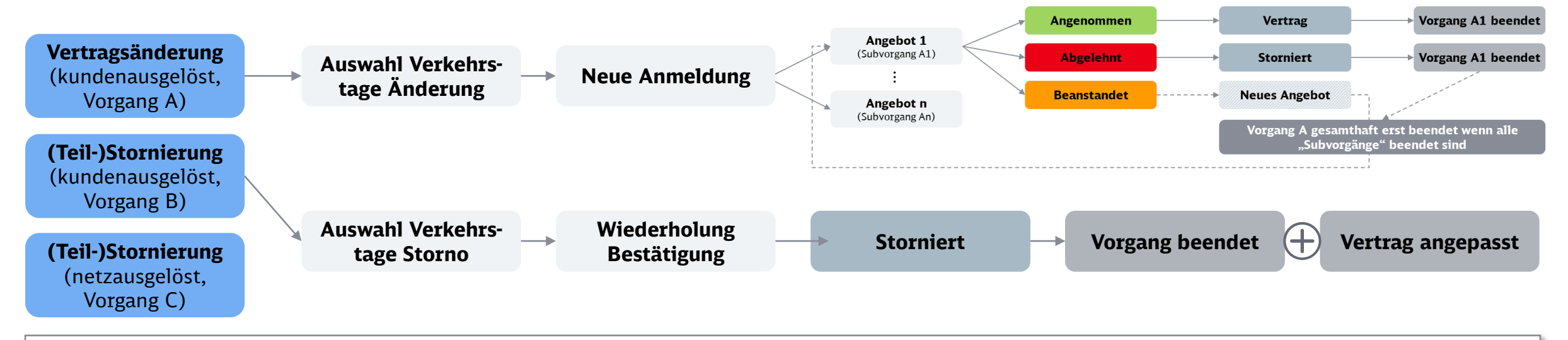

- **Jede Veränderung an einem bestehenden Vertrag erzeugt einen neuen Vorgang auf diesem Vertrag.** Diese Änderungen können netz- oder kundenausgelöst sein. Erinnerung: Aus einer ursprünglichen Anmeldung können n Verträge resultieren.
- Wenn man nun einen Vertrag anfasst, **geht es in dem neuen Vorgang genau nur um diesen einen Vertrag**. Dies bedeutet, dass wenn aus ursprünglich einer Anmeldung 10 Verträge resultierten, man bei einer Änderung für die gesamte ursprüngliche Anmeldung auch alle 10 Verträge anfassen muss
- **Eine Vertragsänderung wirkt wie eine neue Trassenanmeldung** für die ausgewählten Verkehrstage 1:n Logik greift dann erneut
- **Stornierungen bzw. Teilstornierungen können nur für künftige Verkehrstage erfolgen**  bei Stornierung im Portal wählt man die entsprechenden Verkehrstage aus (bzw. alle) und muss dann die Stornierung nochmal bestätigen

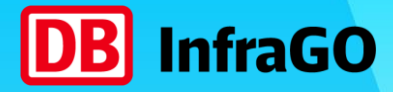

## Vielen Dank. Alle Details: [www.dbinfrago.com/taf-tap-tsi.](https://www.dbnetze.com/taf-tap-tsi)

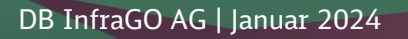

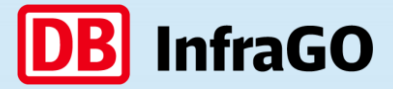

## TAF/TAP TSI. Anhang.

DB InfraGO AG | Januar 2024 **60**

TAF/TAP TSI. Was ist das?

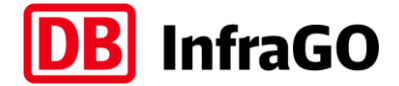

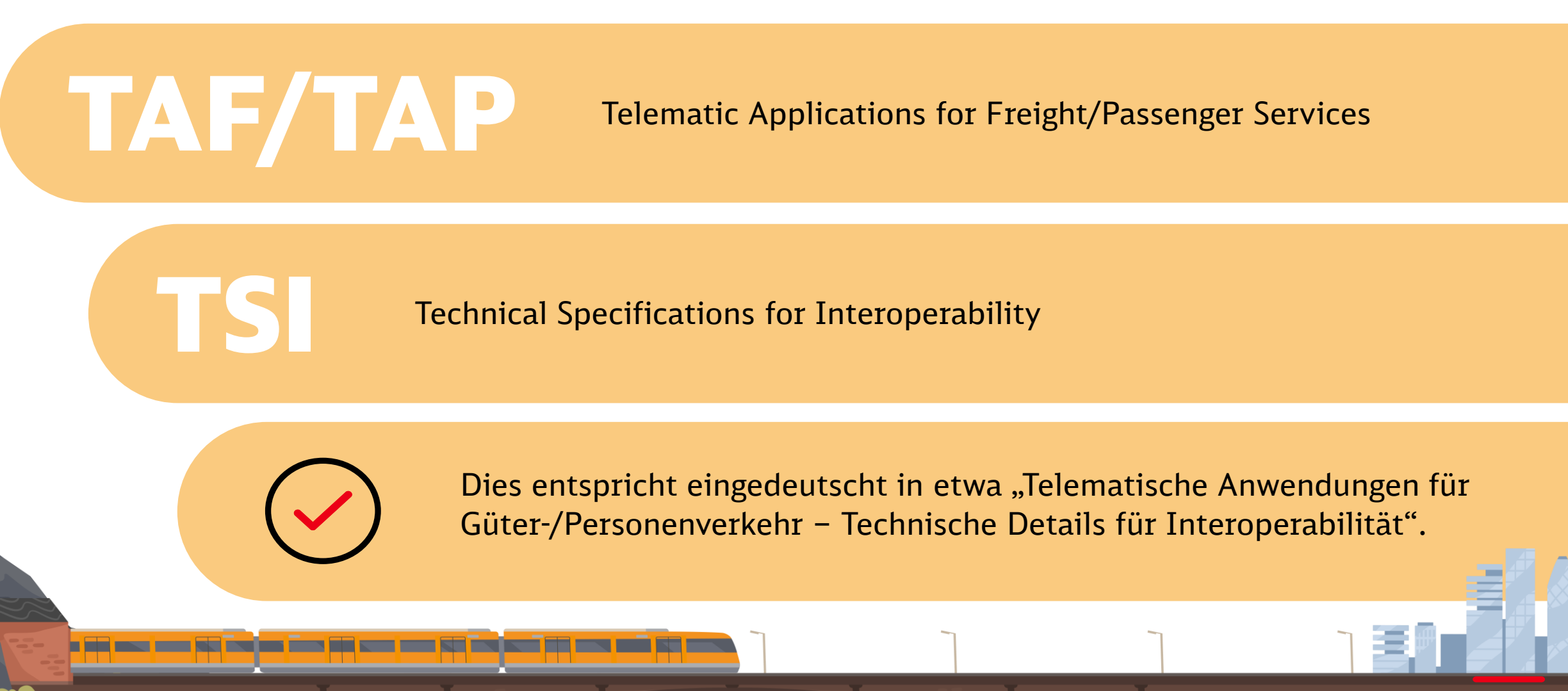

### TAF/TAP definiert ein einheitliches Datenaustauschformat.

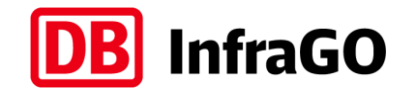

Für Fahrplan und Betrieb – in der gesamten EU.

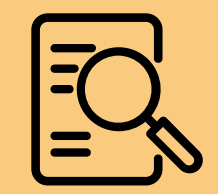

Grundsätzlich sind die TAF TSI und die TAP TSI **zwei EU-Verordnungen** für den Eisenbahnsektor, die neben vielen anderen Bausteinen (wie z.B. ETCS) den **Eisenbahnsektor in Europa für die Zukunft rüsten** und die **Interoperabilität** stärken sollen. Die TAF TSI regelt hierbei explizit den Schienengüterverkehr, die TAP TSI den Schienenpersonenverkehr.

Mit TAF/TAP wird ein **EU-weit einheitliches Nachrichtenformat für den Datenaustausch** zwischen beteiligten Akteuren (z.B. EVU, EIU) definiert – sowohl im Bereich **Fahrplan** (= "Planning") als auch im **Eisenbahnbetrieb** (= "Operations") werden Nachrichtenformate und Prozesse vorgegeben.

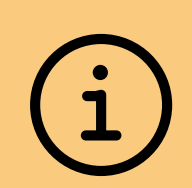

Mehr Informationen finden Sie immer aktuell auch online auf der [TAF/TAP-Informationsplattform](https://www.dbinfrago.com/taf-tap-tsi)  [der DB InfraGO AG.](https://www.dbinfrago.com/taf-tap-tsi)

Dort sind auch die beiden EU-Verordnungen selbst hinterlegt – eine Revision ist aktuell in Ausarbeitung durch die EU-Kommission und ERA. Bis dahin gültig: im SGV die TAF TSI 2021/541 (03.2021); im SPV die TAP TSI 454/2011 (05.2011).

### Die Vorteile von TAF/TAP auf einen Blick.

Für alle EVU und EIU in Europa.

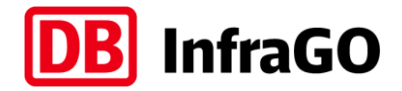

#### **Stärkere Wettbewerbsfähigkeit**

Weitere Digitalisierung und Harmonisierung im Datenaustausch macht den Eisenbahnsektor in Europa wettbewerbsfähiger. TAF/TAP als "gemeinsame Sprache" für bessere Kommunikation durch eine standardisierte Meldungsstruktur.

#### **Grenzüberschreitend eine Identifikation**

Eindeutige und tagesscharfe Identifikation von Zügen und Trassen – räumlich, zeitlich und auch über Netzgrenzen hinweg. Klare Trennung von Zug und Trasse in neuer Objektstruktur und einfacherer Umgang im grenzüberschreitenden Verkehr.

#### **Einheitlicher Kommunikationsweg für Trasseninformationen**

Vollständige Neuentwicklung der Trassenanmeldung mit vereinfachter Bearbeitung und Änderung sowie Vereinheitlichung des Kommunikationsweges. Und alles mit neuen benutzerfreundlichen IT-Systemen bei der DB InfraGO.

#### **Bessere betriebliche Durchführung**

\_\_\_\_\_

Deutlich verbesserte betriebliche Durchführung durch qualitativ hochwertigen Austausch zwischen beteiligten EIU und EVU. Bessere Prognosequalität durch höheres Informationslevel und größere Verfügbarkeit von Echtzeitdaten.

1

2

3

4

### Übersicht Umstellung auf TAF/TAP TSI.

### Die Gesamtplanung der DB InfraGO bis 2026. STAND DEZEMBER 2023

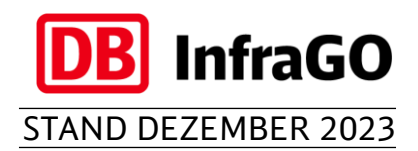

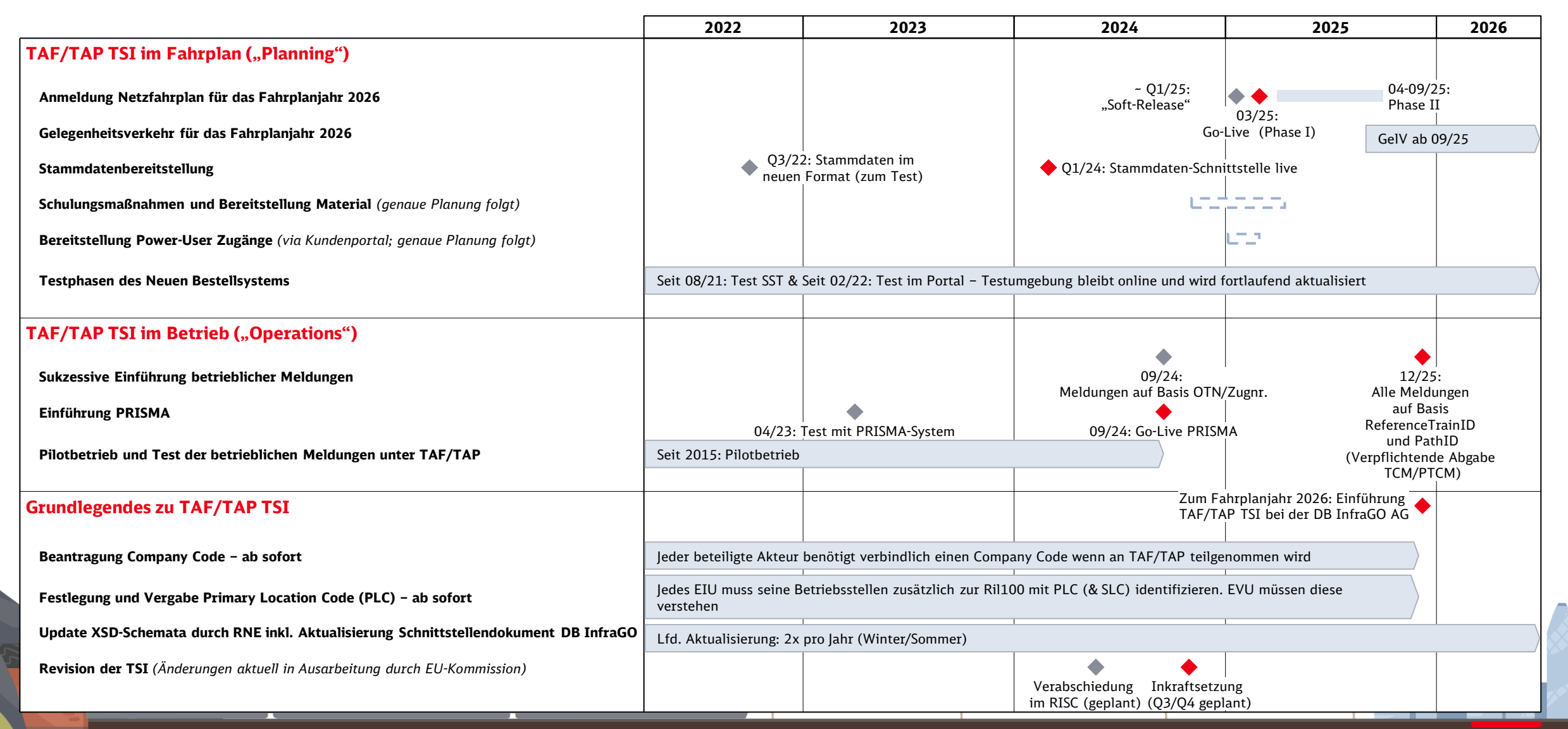

### Die Umsetzung von TAF/TAP erfordert IT-Anpassungen.

**InfraGO** 

TAF/TAP-Konformität in der Fahrplan-IT von DB InfraGO und EVU.

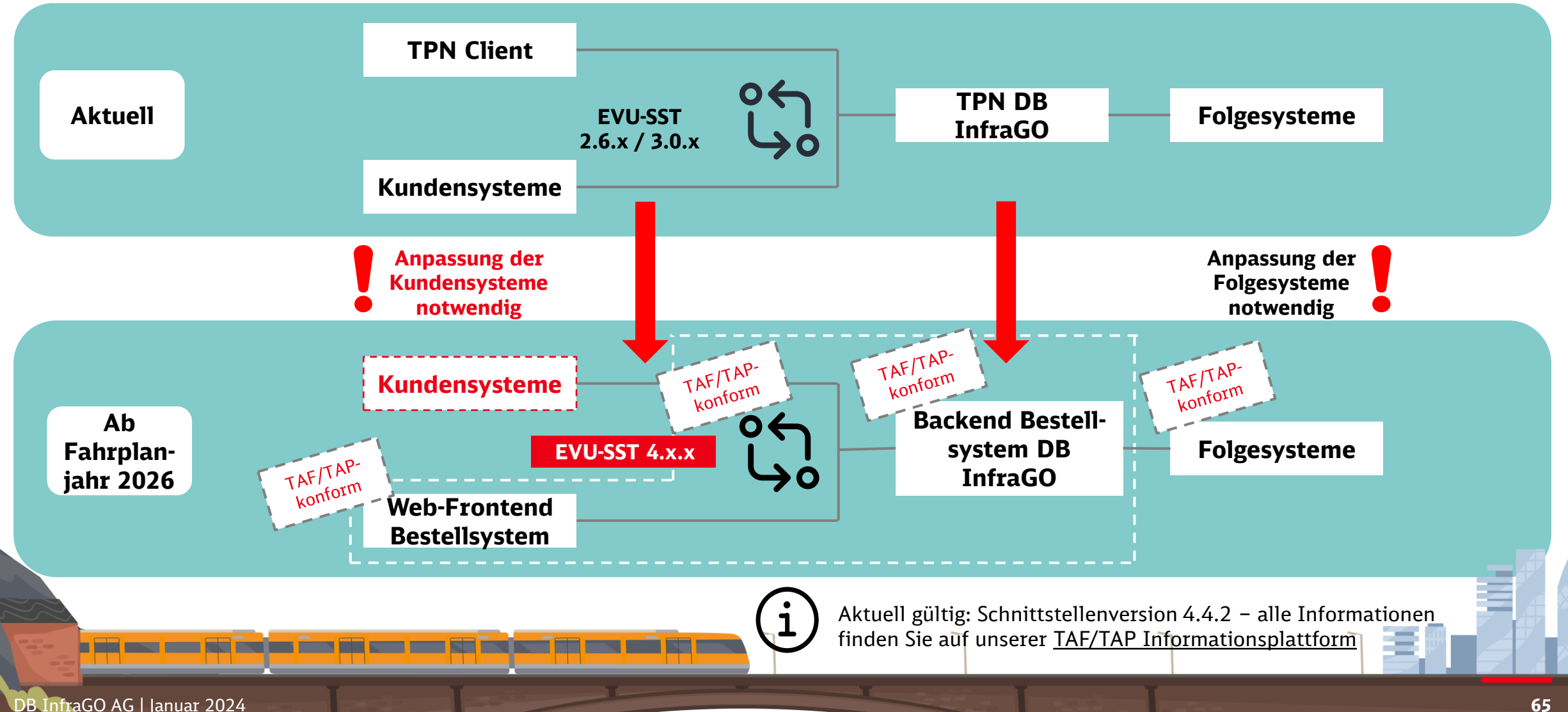

### Ab sofort kann das neue Webportal ausgiebig getestet werden.

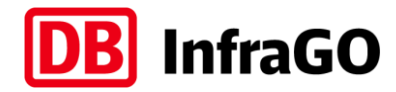

Wir freuen uns über jedes Feedback und jede Idee.

9 **Zugangsdaten zur Testumgebung**

- Link: [https://bestellsystem-portal-test.dbnetze.com](https://bestellsystem-portal-test.dbnetze.com/)
- **Username: Portaltest-User07**
- **Passwort: wickie3halvar**

Zugangsdaten können gerne innerhalb Ihrer Unternehmen geteilt werden!

#### **Weitere Informationen**

- Es handelt sich um eine "lebende" Testumgebung, die **regelmäßig aktualisiert** wird. Alle zurückgespielten Angebote sind noch fiktiv, die Anbindung an die echte Konstruktion im Fahrplan folgt später.
- Sollte sich das Portal nach Login nicht direkt korrekt öffnen, im Menü auf "Vorgänge" oder "Anmeldung" klicken.
- Auf der [Internetseite zum Neuen Bestellsystem](http://www.dbinfrago.com/neuesbestellsystem) finden Sie auch Erklärvideos zum Portal.

#### **Feedback und Fragen**

Alle Fragen, Anregungen, Ideen, Feedback oder gefundene Fehler schicken Sie bitte einfach formlos an das Postfach des Teams vom neuen Bestellsystem:

[NeuesBestellsystem@deutschebahn.com](mailto:NeuesBestellsystem@deutschebahn.com)

### Fachliche Details zur aktuellen Testumgebung.

Steuerworte für den "Mock" und Tipps & Tricks.

#### **Tipps & Tricks und Hinweise**

- Die aktuell genutzte Testumgebung arbeitet weiterhin mit unserem sogenannten **IFP-Mock**, d.h. die Angebote werden nicht konstruiert, sondern entsprechen im Normalfall exakt der Anmeldung
- Das Portal beherrscht mittlerweile auch die **Tastatursteuerung** durch Drücken der Taste "Alt" lassen sich die Kürzel anzeigen
- Der **Hilfemodus** im Portal selbst ist an vielen Stellen bereits implementiert – durch Drücken des  $\Box$ ) oben rechts im Eingabe-Pop-Up einer Anmeldung öffnet sich dieser. Alle blau umrahmten Felder haben eine Erklärung – einfach drauf klicken
- Die **Checkliste** direkt neben dem Button "Anfrage absenden" zeigt auf den ersten Blick ob man bei der Befüllung Punkte vergessen hat – nur wenn sie grün ist, kann man abschicken:
- Anfrage absenden Allerdings erfolgt NACH Absenden eine weitere Prüfung (so wie auch heute), die dann zusätzlich Aspekte wie korrekter Eingangszeitpunkt, korrekte Identifikatoren etc. prüft. Anschließend würde im Produktivbetrieb auch noch die Eingangsprüfung der Fahrplankonstruktion erfolgen

<u>ransk med at sene</u>

#### **Steuerworte**

- Über das Freitextfeld unter Produktausprägungen können bestimmte Fälle "getriggert" werden. Durch Eingabe von "IFPMock:" gefolgt vom jeweiligen
- IFPMock:Steuerwort

 $\sim$  Sonstige Angabe

Steuerwort, beeinflusst man für diese eine Anmeldung die Antworten

- Auszug der aktuellen Steuerworte:
	- − **Multiple** *Es kommen 2 Angebote*
	- − **Nichtkonstruierbar** *Gesamte Anmeldung nicht konstruierbar*
	- − **TeilweiseNK** *2 Angebote, 1 davon nicht konstruierbar*
	- − **Via** *Es werden Zwischenlaufwegspunkte mitgeschickt*
	- − **Abw2** *Es kommen Angebote mit Abweichungen*
- Darüber hinaus kann man auch den Netzfahrplan simulieren hierzu muss der Eingangszeitpunkt manipuliert werden – dies erfolgt ebenfalls über das Freitextfeld (ohne den Text "IFPMock:"):
	- − **Eingangszeitpunkt:2023-04-01T12:00:00** *dies simuliert eine Anmeldung in der NEP1 und man bekommt mit zeitlicher Verzögerung vorläufige Netzfahrplan-Angebote zurück*

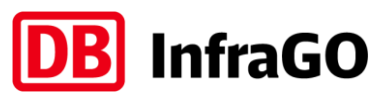